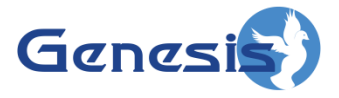

**GenWatch3 ® GW\_RCM Software Version 2.17.10 Module Book**

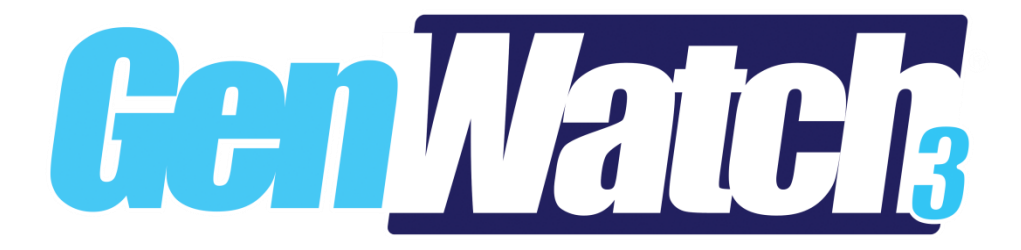

**600-2.17.10-V.1 1/11/2022**

#### <span id="page-2-0"></span>**Trademarks**

The following are registered trademarks of Motorola: ASTRO®, SIMS, SIMSII, SIP.

Any other brand or product names are trademarks or registered trademarks of their respective holders.

#### <span id="page-2-1"></span>**The Genesis Group Trademark Information**

GenWatch3® is a registered trademark of GenCore Candeo, LTD., a subsidiary of Burks GenCore Co., Inc. D.B.A. The Genesis Group and Phil Burks.

#### <span id="page-2-2"></span>**Copyright**

Copyright © 2006-2022; Burks GenCore Co., Inc. D.B.A. The Genesis Group and Phil Burks. All rights are reserved. No part of this publication or the associated program may be reproduced, transmitted, transcribed, in whole or in part, in any form or by any means, whether it is mechanical, magnetic, optical, electronic, manual or otherwise, without the prior written consent of Burks GenCore Co., Inc. D.B.A: The Genesis Group and Phil Burks 5800 Eagles Nest Blvd Tyler, Texas 75703.

Includes technology licensed from Motorola.

#### <span id="page-2-3"></span>**Disclaimer**

The GenWatch3 User's Manual is printed in the U.S.A. Burks GenCore Co., Inc. D.B.A. The Genesis Group and Phil Burks believe that the information included in this manual is correct; however, Burks GenCore Co., Inc. D.B.A. The Genesis Group and Phil Burks reserves the right to alter, revise and make periodic changes to the manual and its contents. Burks GenCore Co., Inc. D.B.A. The Genesis Group does not assume responsibility to notify any person of such revisions or changes. While we have taken strides to carefully examine our software and documentation and believe that it is reliable, the Genesis Group and Phil Burks assume no responsibility for the use of the manual, or GenWatch3 software, nor for any patent infringements or other rights of third parties who may use the manual or the GenWatch3 software. Burks GenCore Co., Inc. D.B.A. The Genesis Group and Phil Burks make no representations or warranties with respect to the contents or fitness for a particular purpose beyond the cost of the software paid by the end-user.

The software contains valuable trade secrets and proprietary information. Unauthorized use of the manual or software can result in civil damages and criminal prosecution. As an end user, you agree to abide by and heed these statements.

#### <span id="page-2-4"></span>**License**

Title to the media on which the program is recorded and to the documentation in support of the product is transferred to you, but title to the program, and all subsequent copies of the program, despite the form or media in or on license is not a sale of the original or any subsequent copy. You assume responsibility for the selection of the program to achieve your intended results, and for the installation, use, and results obtained from the program.

Refer to the GenWatch3 Manual Overview for your full license. All license information contained on pages 4-7 (Book 600-2.17.10-AA.1) are to be considered as contained herein.

#### <span id="page-2-5"></span>**Support**

Customer satisfaction is our number one priority at Genesis. We are here to provide you with the best software possible, and we want to know when you have any questions, concerns or problems with GenWatch3 so that we can make it a better product for everyone.

Refer to the *Troubleshooting & Support* section of the GenWatch3 Manual Shell (Book 600-2.17.10-AA.1) for complete support and contact information.

# <span id="page-3-0"></span>*Document History*

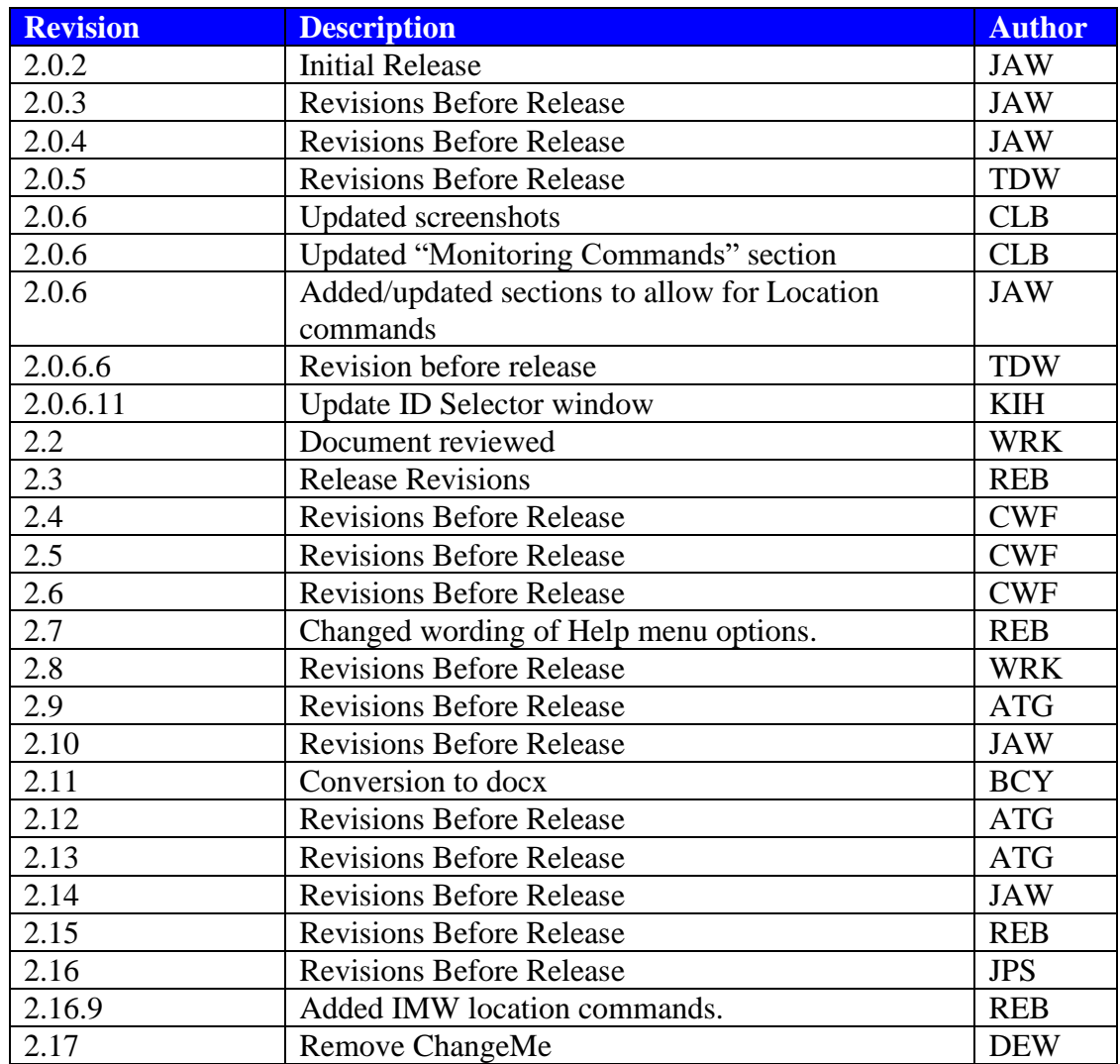

# <span id="page-4-0"></span>**Table of Contents**

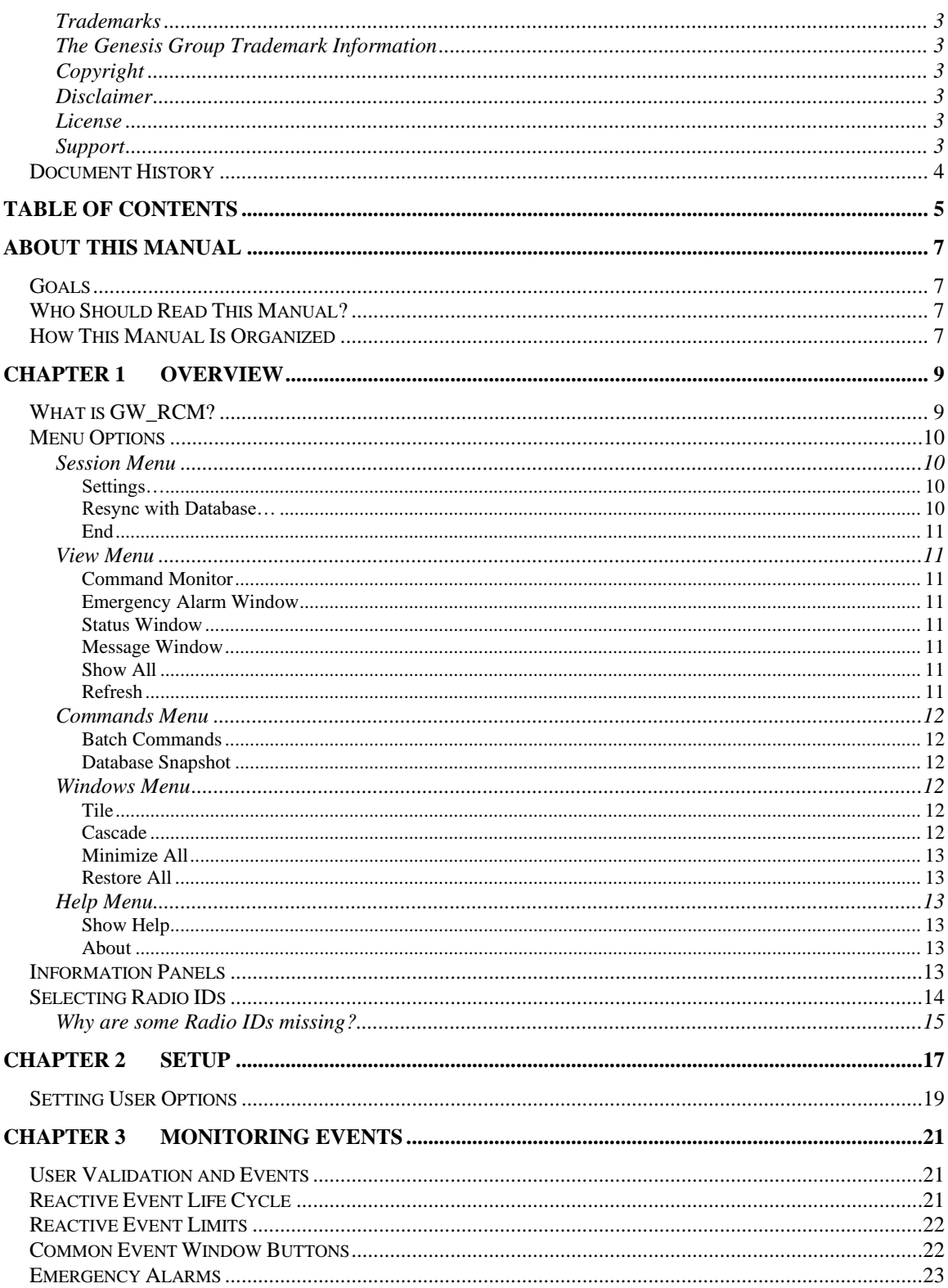

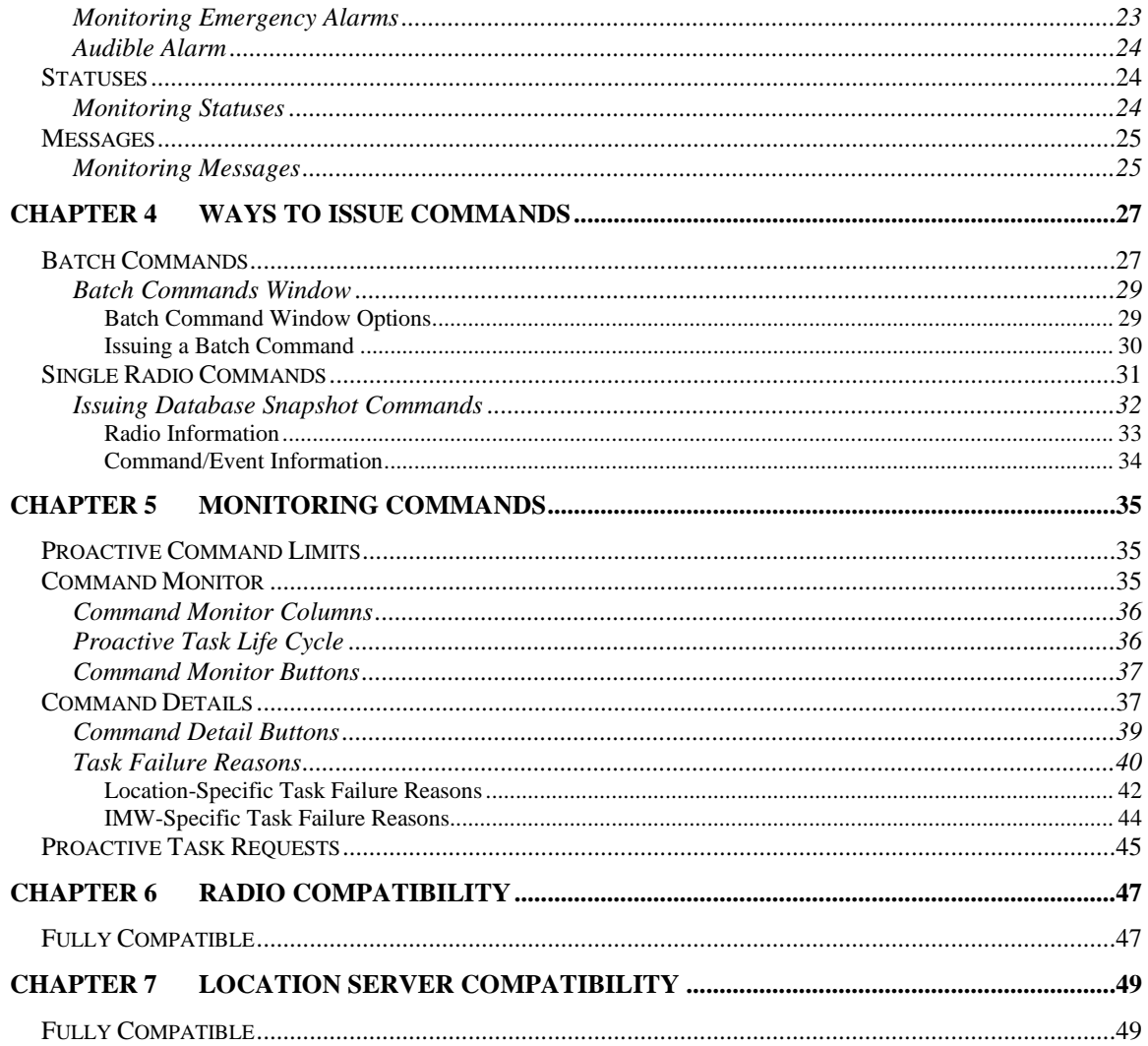

# <span id="page-6-1"></span>*Goals*

<span id="page-6-0"></span>This manual describes the role and function of the GW\_RCM tool in the GenWatch3 solution.

# <span id="page-6-2"></span>*Who Should Read This Manual?*

This manual is written for the intended audience of mid-level trunked radio system users and novice to mid-level PC users. If you are responsible for any of the following, then you should read this manual:

- Monitoring system events such as Status, Message, and Emergency Alarm requests.
- Issuing radio commands such as Selective Inhibit, Dynamic Regrouping, Call Alert, etc.

# <span id="page-6-3"></span>*How This Manual Is Organized*

This manual is organized as follows:

- **Overview:** Provides an overview of the GW\_RCM tool.
- **Setup:** Describes the process of setting up GW RCM for use.
- **Monitoring Events:** Describes how to monitor system radio events (such as Emergency Alarm, Status, and Message requests) and the workflow for these events.
- **Issuing Commands:** Describes how to issue radio commands (such as Selective Inhibit, Call Alert, Dynamic Regroup, etc.).
- **Monitoring Commands:** Describes how to monitor the progress of an issued command (such as Selective Inhibit, Call Alert, Dynamic Regroup, etc.).
- **Radio Compatibility:** Gives a list of radios that are tested to be compatible with the radio commands issued by GW\_Halcyon via GW\_RCM.

This manual contains the following images, used to indicate that a segment of text requires special attention:

**Additional Information**: Additional information is used to indicate shortcuts or tips.

**Warning**: Warnings are used to indicate possible problem areas, such as a risk of data loss, or incorrect/unexpected functionality.

<span id="page-8-0"></span>This chapter provides an overview of the GW\_RCM interface and its features.

This chapter contains the following sections:

- **What is GW\_RCM?:** Defines the role and function of the GW\_RCM tool.
- **Menu Options:** Describes the menu options provided by GW\_RCM.
- **Information Panels:** Describes the GW\_RCM information panels.
- **Selecting Radio IDs:** Describes the process of selecting radio IDs.

# <span id="page-8-1"></span>*What is GW\_RCM?*

The GW\_RCM tool allows you to:

- Monitor system radio events, including:
	- o Emergency Alarms
	- o Statuses
	- o Messages
- Issue radio commands, including:
	- o Call Alert
	- o Request Radio Affiliation (also known as Radio Check or Radio Ping)
	- o Selective Inhibit / Cancel Selective Inhibit
	- o Selector Lock / Selector Unlock
	- o Dynamic Regroup / Cancel Dynamic Regroup
	- o Dynamic Failsoft Assignment / Cancel Dynamic Failsoft Assignment
	- o Location commands

| <b>GW_RCM (Admin)</b>        |                 | Session View Commands Windows Help |              |                  |                                        |                   |                         |                                   |                               |                          | $\Box$<br>$\times$ |
|------------------------------|-----------------|------------------------------------|--------------|------------------|----------------------------------------|-------------------|-------------------------|-----------------------------------|-------------------------------|--------------------------|--------------------|
| <b>Command Monitor</b><br>Ũ  |                 |                                    |              |                  |                                        |                   |                         |                                   |                               | $\qquad \qquad \Box$     | $\Sigma$<br>$\Box$ |
| <b>Status</b>                |                 | Command                            |              | <b>Target TG</b> | Failsoft                               | Radio ID          | Radio ID Ali Start Time |                                   | <b>End Time</b>               | <b>Dispatcher</b>        | Comn               |
|                              |                 |                                    |              |                  |                                        |                   |                         |                                   |                               |                          |                    |
| $\checkmark$                 |                 |                                    |              |                  |                                        |                   |                         |                                   |                               |                          | $\,$               |
| Entries: 0                   |                 |                                    |              |                  | Clean                                  | Abort             | Revert                  | Retry                             | <b>Timed Retry</b><br>Passive | Purge                    | Detail             |
| <b>Emergency Alarms</b><br>B |                 |                                    |              |                  |                                        |                   |                         |                                   |                               | $\overline{\phantom{a}}$ | $\mathbf{x}$       |
| <b>Status</b>                | <b>Radio ID</b> | <b>Radio ID Alias</b>              | <b>TG ID</b> | <b>TG Alias</b>  | Date/Time                              | Retry             | Text                    | Responded                         | Purged                        |                          |                    |
| <b>New</b>                   | 5931506         | GW\$5931506                        | 139          | <b>GW\$139</b>   | 5/16/2019 18:33                        | 1                 |                         |                                   |                               |                          |                    |
| <b>New</b>                   | 1002            |                                    | 15           |                  | 3/21/2019 08:42                        | $\mathbf{0}$      |                         |                                   |                               |                          |                    |
| <b>New</b>                   | 1001            | <b>GW\$1001</b>                    | 5            |                  | 3/21/2019 08:30                        | $\mathbf 0$       |                         |                                   |                               |                          |                    |
| <b>New</b>                   | 63336<br>11620  | 63336<br>11620                     | 685<br>685   |                  | 3/13/2019 09:08<br>3/13/2019 09:08     | $\mathbf{0}$<br>1 |                         |                                   |                               |                          |                    |
| <b>New</b>                   |                 |                                    |              |                  |                                        |                   |                         |                                   |                               |                          |                    |
| <b>Entries: 5 (of 15)</b>    |                 |                                    |              |                  |                                        | <b>Table Lock</b> | Silence Alarm           |                                   | Clean                         | Respond                  | Purge              |
|                              |                 | <b>User Name: Admin</b>            |              |                  | <b>Trunking System: 00000-1404:0:0</b> |                   |                         | Location (GPS) System: 00000-1404 |                               | CA Radio ID: - None -    |                    |

**Figure 1.1** – GW\_RCM GUI

Any of the above windows can be closed to preserve screen space for the windows you need.

# <span id="page-9-0"></span>*Menu Options*

The following menu options are available in GW\_RCM:

#### <span id="page-9-1"></span>**Session Menu**

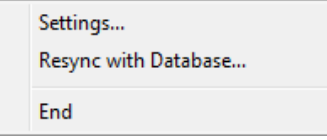

#### <span id="page-9-2"></span>**Settings…**

This window allows you to choose the system that will broadcast the commands that you issue. This selection does not limit the system that you are monitoring for system radio events. In this window you can also choose the radio ID to use as the originating radio ID when issuing Call Alerts.

#### <span id="page-9-3"></span>**Resync with Database…**

This synchronizes the GW\_RCM GUI with the GenWatch3 database. This should rarely, if ever, need to be used. GenWatch3 maintains all necessary system information in memory in case the database goes down, so that it can continue to function without database connectivity.

If you find that you are repeatedly losing connectivity to the module and/or database, or notice that some information in your GW\_RCM GUI does not match what you see elsewhere in GenWatch3, you will want to use this feature to make sure that your GW\_RCM GUI's system information is fully updated.

Likewise, if you are notified by a system administrator that the GenWatch3 database will be going down (for maintenance, etc.), it would be prudent to use this feature to ensure that you are fully synchronized before the database goes offline.

#### <span id="page-10-0"></span>**End**

Ends the session and closes the GW\_RCM GUI, saving current window states to your profile settings.

#### <span id="page-10-1"></span>**View Menu**

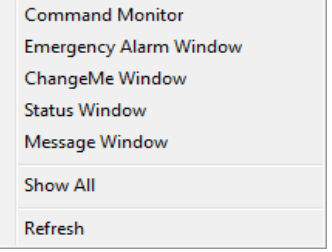

#### <span id="page-10-2"></span>**Command Monitor**

Shows / hides the *Command Monitor* window. The check to the left of this menu option indicates if the window is currently visible. (See Figure 1.1)

#### <span id="page-10-3"></span>**Emergency Alarm Window**

Shows / hides the *Emergency Alarm* window. The check to the left of this menu option indicates if the window is currently visible. In order to open this window, you must be licensed for Emergency Alarm and your user must have the *Emergency Alarm* privilege. (See Figure 1.1)

#### <span id="page-10-4"></span>**Status Window**

Shows / hides the *Status* window. The check to the left of this menu option indicates if the window is currently visible. In order to open this window, you must be licensed for Status/Message and your user must have the *Status Message* privilege.

#### <span id="page-10-5"></span>**Message Window**

Shows / hides the *Message* window. The check to the left of this menu option indicates if the window is currently visible. In order to open this window, you must be licensed for Status/Message and your user must have the *Status Message* privilege.

#### <span id="page-10-6"></span>**Show All**

Opens all the licensed View windows that are valid for this user.

#### <span id="page-10-7"></span>**Refresh**

Requests a "list reload" from the GW\_Halcyon module. This will clear each window and request a list of current commands and events from GW\_Halcyon. While waiting for their list of commands, each window will show *(Loading List…)* text in the title of the window. Once the first command or event is received, the text will change to *(Loading list x of n…)*, where *x* is the current command index in the reload and *n* is the number of commands that will be

received in the reload. The lists also display this information when the GW\_RCM GUI is first loaded.

Requesting a Refresh will clear any Silenced Emergency Alarms. If your lists consist of one or more new Emergency Alarms, the alarm will sound until silenced again.

#### <span id="page-11-0"></span>**Commands Menu**

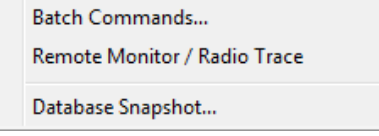

#### <span id="page-11-1"></span>**Batch Commands**

Allows you to create and send radio commands that can target from one to 100 radio IDs. Batch commands include Selective Inhibit, Call Alert, etc. See *Chapter 4: Ways to Issue Commands* for a detailed list and description of batch commands.

#### <span id="page-11-2"></span>**Database Snapshot**

Returns a historical query for a single radio. This provides a quick glance of the state of a radio. In order to open this window, you must be licensed for Database Snapshot and your user must have the *Database Snapshot* privilege. See *Chapter 4: Ways to Issue Commands* for more information on database snapshot.

#### <span id="page-11-3"></span>**Windows Menu**

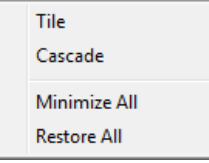

#### <span id="page-11-4"></span>**Tile**

Tiles all open windows.

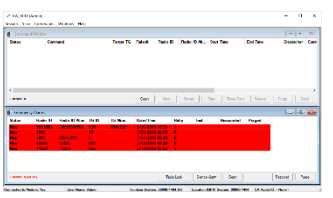

**Figure 1.2** – Tiled Windows

#### <span id="page-11-5"></span>**Cascade**

Cascades all open windows

| ۰       | F favorations:<br><b>Designations</b> |                                                              |                                                                      |                     |                   |                                                                         |                         |             | $= 1.3$        | $-0.104$     |  |  |
|---------|---------------------------------------|--------------------------------------------------------------|----------------------------------------------------------------------|---------------------|-------------------|-------------------------------------------------------------------------|-------------------------|-------------|----------------|--------------|--|--|
|         | <b>MAN</b>                            | <b>Black for</b>                                             | <b>Baker Hill Mann</b>                                               | <b>To 33</b>        | <b>The Albert</b> | <b><i><u>Industrians</u></i></b>                                        | <b>MAY</b>              | <b>Fast</b> | <b>Haywood</b> | <b>Baged</b> |  |  |
|         | ٠<br>٠<br>÷                           | <b>START</b><br><b>TES</b><br>m<br><b>CHA</b><br><b>TEMP</b> | CASSING<br><b>COMMON</b><br><b>CONTINUES</b><br><b>START COMPANY</b> | ۰<br>×<br>Ŧ.<br>48. | <b>CAN TH</b>     | $-20000000 - 1$<br>3/20/20/01 20<br><b>DISTURBAN</b><br><b>MARKWOOD</b> | ۸<br><b>D</b><br>$\sim$ |             |                |              |  |  |
|         |                                       |                                                              |                                                                      |                     |                   |                                                                         |                         |             |                |              |  |  |
|         |                                       |                                                              |                                                                      |                     |                   |                                                                         |                         |             |                |              |  |  |
| ×.<br>٠ | $\sim$<br><b>President Abr</b>        |                                                              |                                                                      |                     |                   | <b>Nichols Breakers Com</b>                                             |                         |             |                | News:   hey  |  |  |

**Figure 1.3** – Cascaded Windows

#### <span id="page-12-0"></span>**Minimize All**

<span id="page-12-1"></span>Minimizes all open windows

#### **Restore All**

Restores all open windows that are minimized, returning them to the state they were in before they were minimized.

## <span id="page-12-3"></span><span id="page-12-2"></span>**Help Menu**

#### **Show Help**

Shows the help for GW\_RCM.

#### <span id="page-12-4"></span>**About**

Shows the GW\_RCM About box.

# <span id="page-12-5"></span>*Information Panels*

The GW\_RCM tool contains the following information panels:

- **Module Connection:** Shows one of two messages:
	- o **Connected to Module: Yes** This indicates that the GW\_RCM GUI is currently connected to the RCM connection in the GW\_Halcyon module.
	- o **Connected to Module: No** This indicates that the GW\_RCM GUI is NOT currently connected to the RCM connection in the module. This is bad. If you see this state on GW\_RCM GUI, report this to your system administrator.
- **User Name:** Shows the user name of the current GW\_RCM user. This panel shows "none":
	- o If the GW\_RCM is disconnected from the RCM connection in the GW\_Halcyon module.
	- o Until the user is authenticated by the GW\_Halcyon module. This is only done when the GW\_RCM GUI first loads.
- **Current Trunking System:** Shows the current target system for radio commands issued in the GW\_RCM GUI for the current user.
- **Location (GPS) System:** Shows the current target system for GPS location commands issued in the GW\_RCM GUI for the current user.
- **IMW System:** Shows the current target system for IMW commands issued in the GW\_RCM GUI for the current user.
- **CA Radio ID:** Shows the source radio ID provided in Call Alert commands sent in the GW\_RCM for the current user. This is the radio ID displayed on the target radio when a call alert is sent.

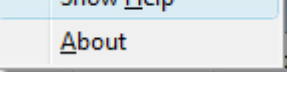

Show Help

#### **Figure 1.4** – Information Panels

When the GW\_RCM GUI is not connected (via TCP/IP) to the GW\_Halcyon module, some menu options are disabled (see module connection above).

ion (GPS) System (Warn.Sys

When the GW\_RCM database is not connected, some menu options are disabled.

If any information in the Information Panel is not viewable, place the mouse curser over the information to see a tooltip containing all information for that section.

# <span id="page-13-0"></span>*Selecting Radio IDs*

Whenever GW\_RCM needs a radio ID to accomplish a selected task, it provides the *Select Radios* window. With this window you can query the GW\_Alias database for radio IDs and select them from the list. This approach eliminates data-entry mistakes.

To perform a search using the *Select Radios* window, follow the steps below:

- 1. Enter your search criteria (or leave blank for all).
- 2. Press **Enter** or click on the **Search** button: This will load the radio list.
- 3. In the radio list, check each radio ID that you want to select (or click the **Select All** button).

|                                |                   |                        |                   |                      | <b>Select Radios</b> |     |              |                      |                |               |
|--------------------------------|-------------------|------------------------|-------------------|----------------------|----------------------|-----|--------------|----------------------|----------------|---------------|
| System ID:                     |                   |                        | 00000:1404        | Serial # (Contains): |                      |     |              |                      |                |               |
|                                |                   | Radio ID (Contains):   |                   | Address (Contains):  |                      |     |              |                      |                |               |
|                                | Alias (Contains): |                        |                   | Location : Agency:   |                      | Any |              |                      | $\checkmark$   |               |
|                                |                   | CADI Alias (Contains): |                   |                      |                      |     |              |                      |                | Search        |
|                                |                   |                        |                   |                      |                      |     |              |                      |                |               |
|                                |                   | <b>Radio ID</b>        | <b>Alias</b>      | <b>CADI Alias</b>    | <b>Address</b>       |     | Location:Age | <b>Modulation Ty</b> | <b>Band</b>    | Securi ^      |
|                                | ш                 | 700001                 | GW\$1700001       | asdf                 |                      |     |              | <b>Unknown</b>       | <b>Unknown</b> | Unknow        |
|                                |                   | 700002                 | GW\$I700002       |                      |                      |     |              | Unknown              | <b>Unknown</b> | Unknow        |
|                                |                   | 700003                 | GW\$I700003       | <b>R4</b>            |                      |     |              | Unknown              | Unknown        | Unknow        |
|                                |                   | 700004                 | <b>GWSI700004</b> |                      |                      |     |              | Unknown              | Unknown        | Unknow        |
|                                |                   | 700005                 | GW\$1700005       |                      |                      |     |              | Unknown              | Unknown        | Unknow        |
|                                |                   | 700006                 | GW\$I700006       |                      |                      |     |              | Unknown              | <b>Unknown</b> | Unknow        |
|                                |                   | 700007                 | GW\$I700007       |                      |                      |     |              | <b>Unknown</b>       | <b>Unknown</b> | <b>Unknow</b> |
|                                |                   | 700008                 | GW\$1700008       |                      |                      |     |              | <b>Unknown</b>       | <b>Unknown</b> | Unknow U      |
| $\checkmark$                   |                   |                        |                   |                      |                      |     |              |                      |                | $\rightarrow$ |
| Entries: 3076<br>Selected: 0/1 |                   |                        |                   |                      |                      |     |              |                      | OK             | Cancel        |

4. Press the **OK** button.

**Figure 1.5** – Select Radios window

The most common way to select a radio ID is to type in a partial radio ID alias and press the **Enter** key. For example, if you want to selective inhibit a radio ID with an alias of "CITY 1", then you would take the following steps:

- 1. Type "CITY" into the **Alias** box.
- 2. Press **Enter**: This will return all radio IDs with the word "CITY" in their alias, such as "CITY 1", "CITY 2", and "NY CITY".
- 3. Click the check box next to "CITY 1".
- 4. Click the **OK** button.

# <span id="page-14-0"></span>**Why are some Radio IDs missing?**

GenWatch3 will omit a radio ID from the list for the following reasons:

- The search criteria you entered do not include the radio ID.
- You are attempting a Batch Command and the radio ID is already included in the Batch Command's radio ID list.
- The radio ID does not exist in the GW\_Alias database under the system associated with your Current System.
- Your user does not have a radio ID's **Default Group** as a talkgroup in its attachment list (for more information on attachment lists, see the *GW\_Security* section of the *GenWatch3 Core Manual*).
- You are attempting a batch command that includes a Regroup and the radio ID does not have a compatible Security Type, Band or Modulation Type (Defined in GW\_Alias).

<span id="page-16-0"></span>GW\_RCM settings are stored on a per-user basis. If a user loads the GW\_RCM tool on a different computer and later, back on her normal computer, the GW\_RCM tool will still load the settings that were saved from the last session on the normal computer. These settings include:

- Selected Systems
- Source radio ID for call alerts
- Open Windows (such as *Command Monitor* window, *Status* window, etc.)
- Window positions and sizes

This chapter describes how to set up user options for the GW\_RCM GUI.

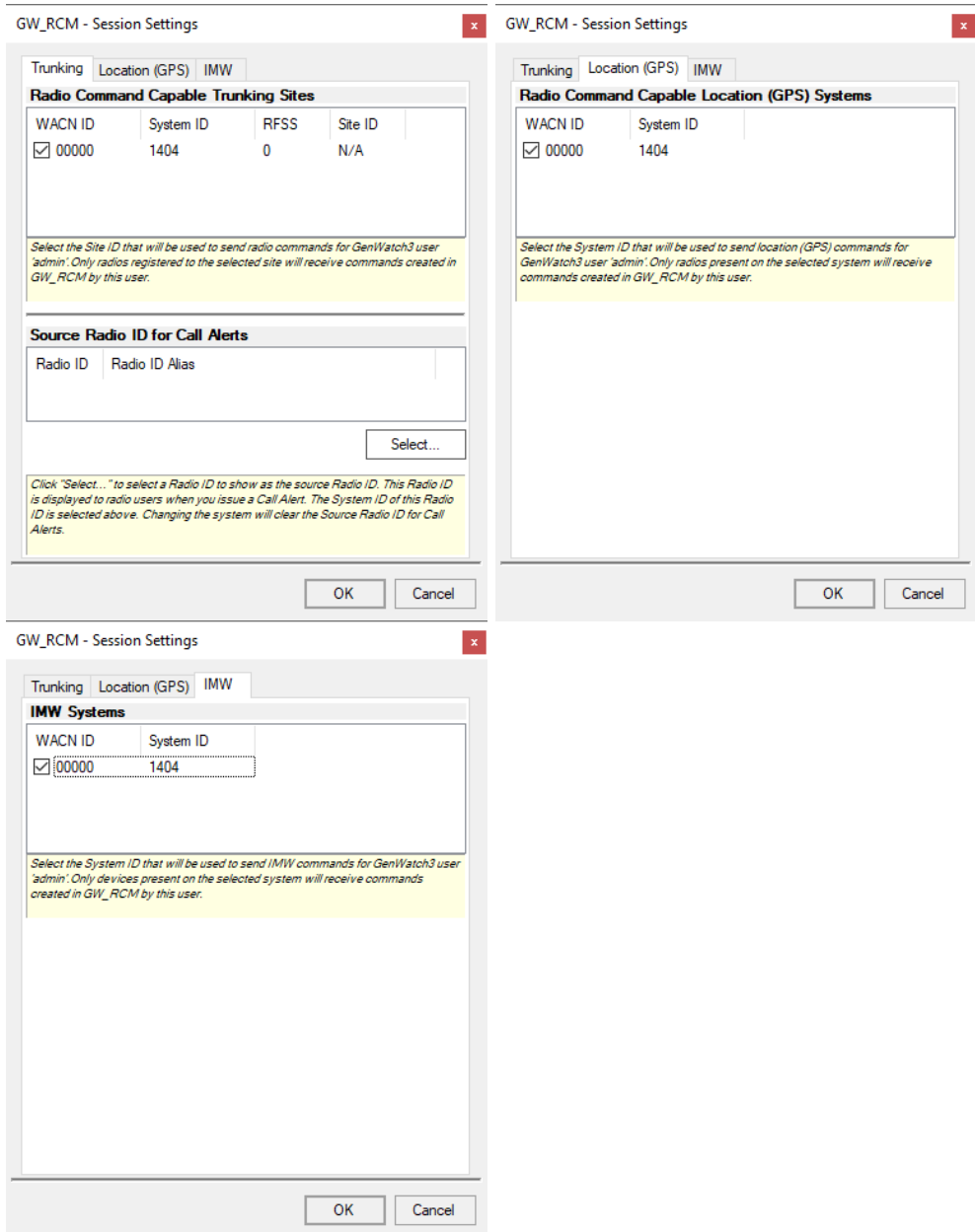

**Figure 2.1** – Session Settings window

# <span id="page-18-0"></span>*Setting User Options*

The user options are set in the *Session Settings* window. To set the user options, take the following steps:

- 1. In the GW\_RCM menu, click on **Session**  $\rightarrow$  **Settings**: This will open the *Session Settings* window.
- 2. In the **Radio Command Capable Trunking Sites** list, choose your system by checking the checkbox next to the desired system.
- 3. Under the **Source Radio ID for Call Alerts** list, click the **Select…** button: this will load the *Radio ID Selection* window.
- 4. Choose the radio ID that you would like to display on Call Alerts.
- 5. If licensed for GPS or IMW location requests, select the desired system on those tabs.
- 6. Click the **OK** button.
- 7. In the *Session Settings* window, click **OK** to save your user changes.

If no items are in the **Radio Command Capable Trunking Sites** list, then your GenWatch3 does not have an enabled RPC CAD connection configured in GW\_Connect.

If no items are in the **Radio Command Capable Location (GPS) Systems** list, then your GenWatch3 does not have a configured GW\_Location connection.

If no items are in the **IMW Systems** list, then your GenWatch3 does not have a configured IMW connection in GW\_Connect.

If your user's attachment list does not contain at least one talkgroup on a system, this system will not be shown in the *Session Settings* **Radio Command Capable Trunking Sites** list. If your role contains the *View All Groups* privilege for GW\_Halcyon, systems WILL NOT be excluded from this list based on your user's attachment list.

You will not be able to issue Call Alerts until you have selected a **Source Radio ID for Call Alerts.**

If you are not licensed for Call Alert or if your user's role does not contain the CallAlert privilege for GW\_Halcyon (in GW\_Security) then you will not have access to the **Source Radio ID for Call Alerts** section of this window.

Your selected system determines the system that will issue the commands you create in GW\_RCM. It does not prohibit status, message, emergency alarm acknowledgements, event delivery, or acknowledgement.

<span id="page-20-0"></span>GW\_RCM monitors the following system radio events:

- **Emergency Alarms**
- **Statuses**
- **Messages**

These events are referred to as **Reactive Commands** or **Reactive Events**. This is because these events are issued from a radio and the dispatcher's workflow involves reacting to these events. Reactive Events are not initiated by a dispatcher. They are initiated by a radio user. This chapter describes how to monitor and react to these events.

This chapter contains the following sections:

- **User Validation and Events:** Refers to the *GW\_Halcyon* manual for detailed information about user validation and events.
- **Reactive Event Life Cycle:** Describes the reactive event workflow offered by GW\_RCM.
- **Reactive Event Limits:** Shows the storage limit of each reactive event type.
- **Common Event Window Buttons**: Describes the buttons common to each event window.
- **Emergency Alarms:** Describes how GW\_RCM displays and processes emergency alarms.
- **Statuses:** Describes how GW\_RCM displays and processes statuses.
- **Messages:** Describes how GW\_RCM displays and processes messages.

# <span id="page-20-1"></span>*User Validation and Events*

Refer to the *GW\_Halcyon* manual for a description of GW\_Halcyon's user validation for reactive events.

# <span id="page-20-2"></span>*Reactive Event Life Cycle*

This section describes the life cycle of a reactive event. Reactive events include:

- **Emergency Alarms**
- **Statuses**
- **Messages**

The life cycle is as follows:

- 1. A radio user issues a reactive event.
- 2. The GW\_Halcyon module receives the event.
- 3. The GW\_Halcyon module archives the event, marking it as *New.*
- 4. The GW\_Halcyon module passes it to each valid (see User Validation and Events above) GW\_RCM connected user.
- 5. GW\_RCM user selects the event in its list, marking the event as *Recognized* on this user's screen only.
- 6. GW\_RCM user clicks the **Respond** button targeting the selected event(s), marking the event(s) as *Responded* on all connected user's screens.
- 7. GW\_RCM user clicks the **Purge** button, targeting the selected event(s). This marks the event(s) as *Purged* on all other connected user's screens and removes it from the list of the user that issued the purge.

# <span id="page-21-0"></span>*Reactive Event Limits*

GW\_Halcyon will store a maximum of:

- 1000 Emergency Alarms
- 500 Statuses
- 500 Messages

These limits include all users and all systems monitored by GW\_Halcyon. If an event is received and an event limit is reached, GW\_Halcyon will purge the oldest event of this type. All users that have this event in their event list will see the event as Purged. In this case, the Purged By column will read "HALCYON-PRUNING". This means that GW\_Halcyon automatically purged this event, and not a GenWatch3 user.

Each event list shows the entries count for the list in the bottom left of the window. The event windows are limited to showing 25 of the newest events. When the  $26<sup>th</sup>$  event is received, it is added to the top of the list and the oldest event will drop off the end of the list. This dropped event is not purged, it is just not shown in the list. If there are ever more events in GW\_Halcyon than can be shown in the list, the Entries count will show something like **Entries: 25 (of 30)**. This indicates that there are 30 events available for this user, but only 25 are shown.

Each reactive event window will show a maximum of 25 of the latest reactive events. You must purge newer events to view the older events. This is not the archived maximum. This is only a display maximum (see Reactive Event Limits section later in this chapter).

# <span id="page-21-1"></span>*Common Event Window Buttons*

Each Event Window features the following common buttons:

- **Table Lock:** This button allows you to turn on and off table locking. When a table is locked, GW\_RCM does not add new events to an Event Window. This feature allows you to manage existing events without being interrupted by new ones. The new events are received by GW\_RCM, they are just not added to the list until the table is unlocked.
- **Clean:** This button clears all purged events from the Event Window. This feature allows you to keep your Event Windows clean with only a single button click.

| Entries: 1 | Table Lock |  | Clean |  |
|------------|------------|--|-------|--|
|------------|------------|--|-------|--|

**Figure 3.1** – Common Event Window Buttons

# <span id="page-22-0"></span>*Emergency Alarms*

Radios issue Emergency Alarm events when the radio user presses the radio's Emergency Alarm button. Refer to the *Reactive Event Life Cycle* section for more information on how your actions on this window can lead to status changes for the event.

# <span id="page-22-1"></span>**Monitoring Emergency Alarms**

Emergency alarm events are shown in the *Emergency Alarm* window. Each new emergency alarm is added to the top of the list. The *Emergency Alarm* list contains the following values:

- **Status:** Shows the current status of the command. These statuses include:
	- o **New:** You have received the event.
	- o **Recognized:** You have clicked on the event.
	- o **Responded:** You or another user has responded to the event.
	- o **Purged:** Another user has purged the responded event.
- **System ID:** System ID that the event was issued on.
- **RFSS ID:** RFSS ID that the event was issued on.
- **Site ID:** Site ID that the event was issued on.
- **Radio ID:** The radio ID that issued the event.
- **Radio ID Alias:** The alias of the radio ID that issued the event.
- **TG ID:** The talkgroup the radio ID was on when the event was issued.
- **TG Alias:** The alias of the talkgroup the radio ID was on when the event was issued.
- **Date / Time:** Date and time the event was issued.
- **Retry:** The number of times this event from this radio ID was received before the event was Responded.
- **Text:** The emergency text value assigned to the radio ID in the GW\_Alias GUI. Such as "Call x3322" to prompt the GW\_RCM user to call a specified extension when this radio ID issues an emergency alarm.
- **Responded:** Who (if anyone) responded to this event.
- **Purged:** Who (if anyone) purged this event. This is the result of another GW\_RCM user purging an event that is in your list.

## <span id="page-23-0"></span>**Audible Alarm**

For the duration the *Emergency Alarm* list contains a non-responded event, an audible alarm will sound. To silence the alarm, take one of the following actions:

- Respond to all non-responded events
- Click the **Silence Alarm** button: The audible alarm is silenced until GW\_RCM receives a new Emergency Alarm

|                          |          |                       |              | <b>Emergency Alarms</b> |                       |       |      | $\parallel$ $\Box$ $\parallel$ $\infty$<br>$\Box$ |
|--------------------------|----------|-----------------------|--------------|-------------------------|-----------------------|-------|------|---------------------------------------------------|
| <b>Status</b>            | Radio ID | <b>Radio ID Alias</b> | <b>TG ID</b> | <b>TG Alias</b>         | Date/Time             | Retry | Text | Responded                                         |
| <b>New</b>               | 700001   | GWSI700001            | 800001       | <b>GWST800</b>          | 12/13/2012 11:10      | n     |      |                                                   |
| <b>New</b>               | 700005   | <b>GW\$I700005</b>    | 800001       | <b>GWST800</b>          | 12/13/2012 09:55      | n     |      |                                                   |
| <b>Responded</b>         | 700001   | <b>GW\$I700001</b>    | 800001       | <b>GWST800</b>          | 4/26/2012 16:16       | -3    |      | <b>Admin</b>                                      |
| $\overline{\phantom{a}}$ |          |                       |              |                         |                       |       |      |                                                   |
| Entries: 3               |          |                       |              | <b>Table Lock</b>       | Clean<br>Silence Alam |       |      | Purge<br>Respond                                  |

**Figure 3.2** – Emergency Alarms Event Window

The **Silence Alarm** button will blink red for the duration that the audible alarm is active. Anytime the *Emergency Alarm* window is evaluated (selecting **Clean** or removing an entry with **Purge**) and contains an emergency with a **Status** of new the audible alarm will be activated.

# <span id="page-23-1"></span>*Statuses*

Radios issue Status events when the radio user selects and sends a status or when a mobile radio user presses a status button. Refer to the *Reactive Event Life Cycle* section for more information on how your actions on this window can lead to status changes for the event.

# <span id="page-23-2"></span>**Monitoring Statuses**

Status events are shown in the *Status* window. Each new status is added to the top of the list. The *Status* list contains the following values:

- **Status:** Shows the current status of the command. These statuses include:
	- o **New:** You have received the event.
	- o **Recognized:** You have clicked on the event.
	- o **Responded:** You or another user has responded to the event.
	- o **Purged:** Another user has purged the responded event.
- **System ID:** System ID that the event was issued on.
- **RFSS ID:** RFSS ID that the event was issued on.
- **Site ID:** Site ID that the event was issued on.
- **Radio ID:** The radio ID that issued the event.
- **Radio ID Alias:** The alias of the radio ID that issued the event.
- **TG ID:** The talkgroup the radio ID was on when the event was issued.
- **TG Alias:** The alias of the talkgroup the radio ID was on when the event was issued.
- **Date / Time:** Date and time the event was issued.
- **Retry:** The number of times this event from this radio ID was received before the event was Responded.
- **Text:** If the radio ID is assigned a Status Set in GW Alias (see the *GW\_Alias* manual for more information on Status Sets), then the status text of the corresponding status number is shown. If no Status Set is assigned to the radio ID, then this value shows "STATUS x", where "x" is the status number.
- **Responded:** Who (if anyone) responded to this event.
- **Purged:** Who (if anyone) purged this event.

|                           |          |                       |        | <b>Status Events</b> |                  |       |                 | - 0              |              |
|---------------------------|----------|-----------------------|--------|----------------------|------------------|-------|-----------------|------------------|--------------|
| <b>Status</b>             | Radio ID | <b>Radio ID Alias</b> | TG ID  | <b>TG Alias</b>      | Date/Time        | Retry | Text            | <b>Responded</b> | $\sim$       |
| <b>New</b>                | 700001   | GW\$1700001           | 800001 | <b>GW\$T800</b>      | 12/13/2012 13:43 | - 0   | <b>STATUS 1</b> |                  |              |
| New                       | 700001   | GW\$1700001           | 800001 | <b>GW\$T800</b>      | 12/13/2012 11:00 | n     | <b>STATUS 2</b> |                  |              |
| New                       | 700003   | GW\$1700003           | 800001 | <b>GW\$T800</b>      | 9/27/2012 09:38  | Æ     | <b>STATUS 3</b> |                  | $\checkmark$ |
|                           |          |                       |        |                      |                  |       |                 |                  |              |
| <b>Entries: 5 (of 10)</b> |          |                       |        | Table Lock           | Clean            |       | Respond         | Purge            |              |

**Figure 3.4** - Statuses Event Window

# <span id="page-24-0"></span>*Messages*

Radios issue Message events when the radio user selects and sends a message to or from a mobile radio when the radio user presses a message button. Refer to the *Reactive Event Life Cycle* section for more information on how your actions on this window can lead to status changes for the event.

# <span id="page-24-1"></span>**Monitoring Messages**

Message events are shown in the *Message* window. Each new message is added to the top of the list. The *Message* list contains the following values:

- **Status:** Shows the current status of the command. These statuses include:
	- o **New:** You have received the event.
	- o **Recognized:** You have clicked on the event.
	- o **Responded:** You or another user has responded to the event.
	- o **Purged:** Another user has purged the responded event.
- **System ID:** System ID that the event was issued on.
- **RFSS ID:** RFSS ID that the event was issued on.
- **Site ID:** Site ID that the event was issued on.
- **Radio ID:** The radio ID that issued the event.
- **Radio ID Alias:** The alias of the radio ID that issued the event.
- **TG ID:** The talkgroup the radio ID was on when the event was issued.
- **TG Alias:** The alias of the talkgroup the radio ID was on when the event was issued.
- **Date / Time:** Date and time the event was issued.
- **Retry:** The number of times this event from this radio ID was received before the event was Responded.
- **Text:** If the radio ID is assigned a Message Set in GW Alias (see the *GW\_Alias* manual for more information on Message Sets), then the message text of the corresponding message number is shown. If no Message Set is assigned to the radio ID, then this value shows MESSAGE x, where x is the message number.
- **Responded:** Who (if anyone) responded to this event.
- **Purged:** Who (if anyone) purged this event.

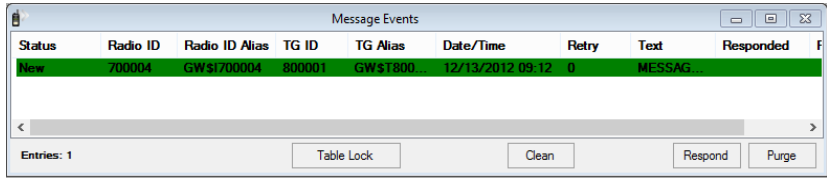

**Figure 3.5** – Message Event Window

<span id="page-26-0"></span>GW\_RCM allows you to issue commands to radios. Some commands can target multiple radios, some target single radios and some include multiple commands that target multiple radios. These commands are referred to as **Proactive Commands**, because the RCM user originates the command.

This chapter contains the following sections

- **Batch Commands:** Describes the radio commands that can target up to 100 radio IDs.
- **Single Radio Commands:** Describes the radio commands that target exactly one radio ID.

Each of these command types are described in detail in the following section.

# <span id="page-26-1"></span>*Batch Commands*

Batch commands are one to three commands that can target up to 100 different radio IDs. Batch commands include:

- **Call Alert:** Sends a Call Alert event to a radio, showing the radio ID of the dispatcher. You must be licensed for Call Alert and your user's role must have the *Call Alert* privilege or this command will not be available. Additionally, you must set up a source radio ID for call alerts in *System Settings.*
- **Radio Check:** Forces the radio to send out a talkgroup affiliation message. You must be licensed for Radio Check and your user's role must have the *Radio Check* privilege or this command will not be available.
- **Regroup**: Move the radio to a different talkgroup. You must be licensed for Dynamic Regrouping and your user's role must have the *Dynamic Regrouping* privilege or this command will not be available.
- **Regroup & Selector Lock\*:** Move the radio to a different talkgroup and lock the radio's talkgroup selector. You must be licensed for Dynamic Regrouping and your user's role must have the *Dynamic Regrouping* and *Selector Lock* privileges or this command will not be available.
- **Regroup & Failsoft Assign\*:** Move the radio to a different talkgroup and assign a failsoft channel. You must be licensed for Dynamic Regrouping and your user's role must have the *Dynamic Regrouping* and *Failsoft Assignment* privileges or this command will not be available.
- **Regroup, Selector Lock & Failsoft Assign\*\*:** Move the radio to a different talkgroup, lock the radio's talkgroup selector and assign a failsoft channel. You must be licensed for Dynamic Regrouping and your user's role must have the *Dynamic Regrouping*, *Selector Lock* and *Failsoft Assignment* privileges or this command will not be available.
- **Selective Inhibit:** Disables a radio. The radio still receives control channel commands but cannot transmit events or receive conversation. You must be licensed for Radio Inhibit and your user's role must have the *Selective Inhibit* privilege or this command will not be available.
- **Selector Lock:** Lock the radio's talkgroup selector. The selector is only locked while the radio is regrouped. You must be licensed for Dynamic Regrouping and your user's role must have the *Dynamic Regrouping* and *Selector Lock* privileges or this command will not be available.
- **Cancel Failsoft Assign:** Change the radio's failsoft frequency back to the default. This also occurs automatically when a radio receives a Cancel Regroup. You must be licensed for Dynamic Regrouping and your user's role must have the *Dynamic Regrouping* and *Failsoft Assignment* privileges or this command will not be available.
- **Cancel Regroup:** Move the radio back to its selected group and change the radio's failsoft frequency back to the default. You must be licensed for Dynamic Regrouping and your user's role must have the *Dynamic Regrouping* privilege or this command will not be available.
- **Cancel Regroup & Selector Lock\*:** Move the radio back to its selected group, change the radio's failsoft frequency back to the default and cancel the lock on a radio's selector. You must be licensed for Dynamic Regrouping and your user's role must have the *Dynamic Regrouping* and *Selector Lock* privileges or this command will not be available.
- **Cancel Regroup & Failsoft Assign\*:** Move the radio back to its selected group and change the radio's failsoft frequency back to the default. You must be licensed for Dynamic Regrouping and your user's role must have the *Dynamic Regrouping* and *Failsoft Assignment* privileges or this command will not be available.
- **Cancel Regroup, Selector Lock and Failsoft Assign\*\*:** Move the radio back to its selected group, cancel the lock on a radio's selector and change the radio's failsoft frequency back to the default. You must be licensed for Dynamic Regrouping and your user's role must have the *Dynamic Regrouping*, *Selector Lock* and *Failsoft Assignment* privileges or this command will not be available.
- **Cancel Selective Inhibit:** Enables a radio that was previously disabled via selective inhibit. You must be licensed for Radio Inhibit and your user's role must have the *Selective Inhibit* privilege or this command will not be available.
- **Cancel Selector Lock:** Cancel the lock on a radio's selector. You must be licensed for Dynamic Regrouping and your user's role must have the *Dynamic Regrouping* and *Selector Lock* privileges or this command will not be available.
- **GPS Immediate Location Request**: Prompts the radio to send its current GPS location information.
- **GPS Triggered Location Change Request**: Changes the GPS delivery options for a radio. Through this command the user can choose to have

radios send GPS information based on cadence (timed interval) or a change in distance threshold.

- **GPS Triggered Location Stop Request**: Instructs the radio to stop sending GPS information based on cadence or distance.
- **GPS Digital Output Change Request**: Provisions a change to a sensor attached to a GPS-capable device. This could be used to sound a siren for x seconds, etc.
- **IMW Immediate Location Request**: Sends a request to the IMW connection to retrieve the current location of the radio.
- **IMW Set Location Reporting Request**: Sends a request to the IMW connection to change the location reporting options for a radio. These options are described in the following section.
- **IMW Stop Location Reporting Request**: Sends a request to the IMW connection to stop the radio from sending any location reports.

\*Each of these Command options will result in two separate commands in the Command Monitor.

\*\*Each of these Command options will result in three separate commands in the Command Monitor.

# <span id="page-28-1"></span><span id="page-28-0"></span>**Batch Commands Window**

#### **Batch Command Window Options**

Batch commands are issued from the *Batch Command* window. This window allows you to define and send your batch command. The *Batch Command* window contains the following properties (refer to Figure 4.1):

- **Command:** The command to issue (see *Batch Commands* above for a list of commands).
- **Regroup Talkgroup:** Only enabled for batch commands that include Regroup. This is the target talkgroup for the regroup command. The Security Type, Band and Modulation Type will determine which Radio IDs will show in the *Radio ID Selector* window.
- **Site ID:** Only enabled for batch commands that include Failsoft Assign issued on CADI connections. Site ID used to issue the request.
- **Trigger Type:** Only used with GPS Triggered Location Change Request command. Allows for selection of cadence (time range) or Distance.
- **Sensor Name:** Only enabled for GPS Digital Output Change Request command. Used to select the name of a sensor.
- **Failsoft Channel:** Only enabled for batch commands that include Failsoft Assign. This is the target frequency for the failsoft assignment.
- **Threshold Value:** Only used with GPS Triggered Location Change Request command. Allows for selection of either a time range or a distance selection for the command.
- **IMW Set Location Reporting Request Options:** Use the checkboxes to enable the circumstances when a radio should report its location.
	- o **Interval-Based:** Report on the specified time interval.
	- o **Distance-Based:** Report whenever the radio moves the specified distance.
	- o **Report Throttling:** When distance-based reporting is enabled, set the minimum time between reports.
	- o **Report Buffering:** Set the length of time the radio should store reports when it is disconnected from the server.
	- o **On PTT Call Setup:** Report whenever the radio initiates at PTT.
	- o **On Emergency:** Report whenever the radio issues an emergency.
	- o **On Vehicle Collision:** Report whenever the radio detects a collision.
	- o **On Man Down:** Report whenever the radio detects a man-down condition.
- **Target Radio IDs:** All radio IDs targeted by the Batch Command. Up to 100 different radios can be selected.
- **Comment:** Optional comment to display for this batch command.

The Failsoft list will only contain frequencies that are marked as **Failsoft** in the GW\_Alias GUI.

The Commands window will show a maximum of 100 commands. GW\_RCM will not allow you to create a command while you have 100 commands in your *Commands* window. To create a command, purge one or more commands in the *Commands* window. See *Chapter 5: Monitoring Commands* for more information on purging commands.

#### <span id="page-29-0"></span>**Issuing a Batch Command**

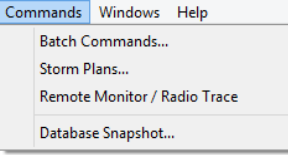

To issue a batch command, follow the steps below:

- 1. Load the *Batch Commands* window by choosing **Commands**  $\rightarrow$  **Batch Commands…** from the **Commands** menu.
- 2. Choose a **Command** Type.
- 3. If you chose a command containing the Regroup command, choose a Regroup Talkgroup.
- 4. If you chose a command containing the Failsoft Assign.
	- a. Select the Site for a CADI connection if needed.
		- b. Choose a Failsoft Channel.
- 5. Click the **Add…** button: This will load the *Radio ID Selector* window
- 6. Choose the radio ID(s) that you wish to target with this command.
- 7. Click **OK** to close the *Radio ID Selector* window.
- 8. Optionally, enter a comment.

9. Click the **Submit** button: This will send the batch command to the GW\_Halcyon module. You will see your command appear in the *Command List*. From here you can monitor its progress.

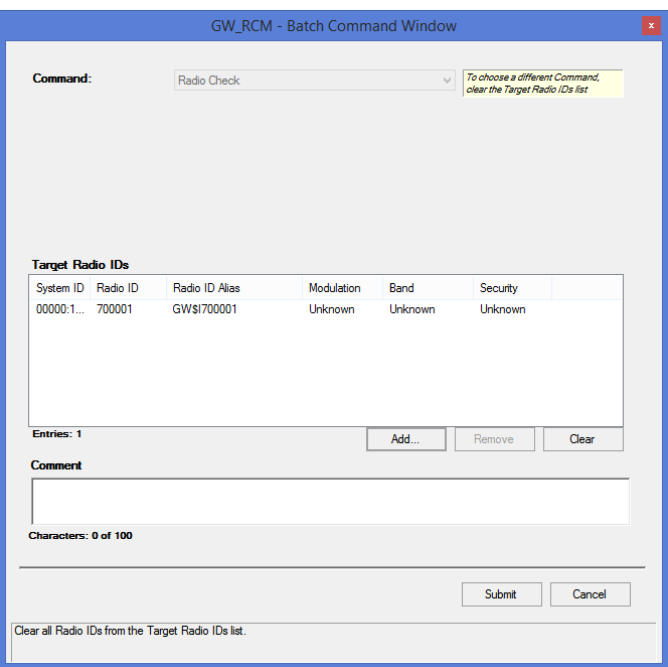

**Figure 4.1** – Batch Commands

For Failsoft Assign commands, the *Radio ID Selector* will only show radio IDs that have been assigned a modulation type in GW\_Alias.

For Regroup commands, the *Radio ID Selector* will only show radio IDs that have a modulation type, security type and band (assigned in GW\_Alias) compatible with the selected Regroup Talkgroup's modulation type, security type and band (assigned in GW\_Alias).

# <span id="page-30-0"></span>*Single Radio Commands*

Single radio commands are commands that target a single radio ID. These commands include:

• **Database Snapshot:** Queries the GW\_Halcyon database for radio command and radio event history for a radio ID. You must be licensed for Database Snapshot and your user's role must contain the *Database Snapshot* privilege or this window will not be available.

Each command is described in detail in the following sections.

## <span id="page-31-0"></span>**Issuing Database Snapshot Commands**

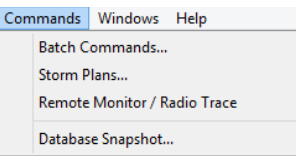

To issue a Database Snapshot command, take the following steps:

- 1. Click on the **Database Snapshot…** option under the **Commands** menu: This will load the *Database Snapshot* window.
- 2. Click on the **Select…** button: This will load the *Radio ID Selector* window. (see Figure 1.5)
- 3. Select exactly one radio ID.
- 4. Click the **OK** button: This will close the *Radio ID Selector* window.
- 5. If you wish to issue a radio check to determine the current affiliation information for this radio, check the **Send Radio Check** option.
- 6. If you wish to issue an Immediate Location Request to determine the current GPS information for this radio, check the **Send Immediate Location Request** option.
- 7. Click the **Query…** button: This will execute a query on the GW\_Halcyon database and fill in the applicable values in the **Database Snapshot** grid.

If you selected the **Send Radio Check** option, the *Database Snapshot* window will wait until the radio affiliates as a result of the Radio Check command before it fills the grid. Otherwise these values are the last known values for this radio stored in the Alias database.

If you selected the **Send Immediate Location Request** option, the **Database Snapshot** window will wait until the radio affiliates as a result of the Immediate Location Request command before it fills the grid. Otherwise these values are the last known values for this radio stored in the Alias database.

| Target Radio ID                      |                                   |                       |                  |         | <b>Target Radio ID</b>                        |                                      |             |          |
|--------------------------------------|-----------------------------------|-----------------------|------------------|---------|-----------------------------------------------|--------------------------------------|-------------|----------|
| Sydnet ID . Paulo ID                 | Faste 13 Alex<br>Mekleton         | Sand                  |                  |         | System ID Rocks ID<br><b>Faste ID Alan</b>    | Medulation<br>Sand                   |             |          |
| 000081 4<br>Cilvise                  | Analog                            | 80678.                |                  |         | $000001 - 4$<br>Cilva4                        | 00678.<br>Anakop                     |             |          |
| Sond Radio Check                     | Sand Investigin Location Request: |                       |                  | Select. | Send Radio Check:                             | Sand Immediate Location Request: [7] |             | Sales L. |
| Facia information                    |                                   |                       |                  |         | <b>Rada Information</b>                       |                                      |             |          |
|                                      | <b>Res</b>                        |                       | ú.               |         |                                               | <b>Rise</b>                          | tù.         |          |
| <b>Radio Green</b>                   | <b>CANA</b>                       |                       | x                |         | <b>Radio User</b>                             | <b>GWM</b>                           | ٠           |          |
| <b>Radio Sanial Number</b>           |                                   |                       |                  |         | <b>Radio Sanal Number</b>                     |                                      |             |          |
| Takonia:                             | CAS! Innibonal                    |                       | 1 ideobawi       |         | Takoma                                        | <b>CAST Meldong)</b>                 | 1 (Stabura) |          |
| <b>Bulletin</b>                      |                                   |                       |                  |         | <b>Ilk Riginary</b>                           |                                      |             |          |
| <b>In Conversation</b>               | No.                               |                       | Hei              |         | In Conversation                               | No.                                  | <b>Ho</b>   |          |
| Mileso Goup                          | CWM Mobert                        |                       | Tibicobami       |         | <b>Miliated Group</b>                         | CASI Ideabase)                       | 1 ideaband  |          |
| Connect                              | Ture.<br><b>Carried States</b>    | Tone Completed        | Dealthe / Ted    |         | <b>None</b><br>GPS @ Type                     | <b>Value</b><br>APCO-                |             |          |
| <b>Funding Selection Intelli</b>     |                                   |                       |                  |         | GPS Information Timestamp                     | 8/9/2010 12:03:51 PM                 |             |          |
| <b><i><u>Tegrocal</u></i></b>        | Cancel Regnue                     | 9/5/2010 12:37        | Adams:           |         | GPS Server Timestamp                          | 8/9/2010 12:55:51 PM                 |             |          |
| <b>Peters Region</b>                 |                                   |                       |                  |         | GPS Number of Satellites                      |                                      |             |          |
| <b>Selector Lock</b>                 | <b>Cannel Telester Lock</b>       | 89/89 (23)            | Albert           |         | GPS Horocreal Speed<br>GPS Horsontal Dewitten | Y3<br>30 <sup>o</sup>                |             |          |
| Panding Saledon Lank<br>Falsch Assor | Carcal Falcott Associ-            | 3/5/2010 12:37        | Advance          |         | GPS Vertical Speed                            | ٠                                    |             |          |
| <b>Ferning Fetert Assor</b>          |                                   |                       |                  |         | GPS Shape Type:                               | Point 2d                             |             |          |
| <b>Data</b>                          | <b>Data</b>                       | 1/6/2010 16:17        | STATUS 1         |         | GPS Latitude                                  | 6.28                                 |             |          |
|                                      | Measurer                          | <b>S/5/2010 16:17</b> | <b>WESTACK 1</b> |         | GPS Langkule                                  | 0.M                                  |             |          |
|                                      |                                   |                       |                  |         | GPS Sensor Ignition Value                     | $\alpha$                             |             |          |
|                                      |                                   |                       |                  |         | GPS Sensor Ignition Type                      | <b>Input</b>                         |             |          |
|                                      |                                   |                       |                  |         | GPS Vehicle Odsmater                          | 125689                               |             |          |
|                                      |                                   |                       |                  |         |                                               |                                      |             |          |
|                                      |                                   |                       |                  |         |                                               |                                      |             |          |
|                                      |                                   |                       | Oury.            | Dow     |                                               |                                      | Guey.       | One      |

**Figure 4.3** – Database Snapshot with Results

#### <span id="page-32-0"></span>**Radio Information**

The **Radio Information** is pulled from the GenWatch3 alias database. This is the **last known** group/multigroup affiliation information. The **In Conversation** row indicates via **Yes** or **No** if the radio was in a conversation at the time of the database snapshot. If the column shows **Unknown**, GW\_Halcyon was unable to determine the status of the selected radio Id. The **Affiliated Group** row lists the group that this radio has reported in its last affiliation.

If you have **Send Radio Check** checked when you click **Query…**, GW\_RCM will issue a *Radio Check* command to request the radio's current group affiliation. The Talkgroup and Multigroup sections show *(Pending Radio Check)* until the command completes successfully. Once the *Radio Check* command completes, the Talkgroup and Multigroup sections are updated to reflect the results of the target radio ID's affiliation response followed by *(radio check)* to indicate the information is the result of a *Radio Check*. If **Send Radio Check** is not selected, the Talkgroup and Multigroup sections show *(database)* to indicate the information came from the database.

If you have **Send Immediate Location Request** checked when you click **Query…**, GW\_RCM will issue an *Immediate Location Request* to determine the radio's current GPS information. The GPS Information grid shows *(Pending Response)* until the command completes successfully. Once the *Immediate Location Request* command completes, the GPS Information section is updated to reflect the results of the location server's response. If **Send Immediate Location Request** is not selected, the GPS Information section shows *(database)* to indicate the information came from the database.

You can track the progress of the Radio Check and Immediate Location Request commands in GW\_RCM's *Command* window. These commands go through the same workflow as a command issued in the *Batch Commands* window.

**NOTE:** If the **Send Radio Check** or **Send Immediate Location Request** options are not available, you may be restricted by license, by security privileges or ISW capability may not be available to the GW\_RCM GUI.

#### <span id="page-33-0"></span>**Command/Event Information**

This section shows information for the last Inhibit, Regroup, Selector Lock and Failsoft command issued to this radio ID for each command type. For example, this section will either show completed or pending information, but not both. If the last Inhibit for this radio ID is completed, then the Inhibit row is populated. If the last Inhibit for this radio is pending, then the Pending Inhibit row is populated.

**NOTE:** This window does not support printing. If you wish to print this window, hold down the Alt button and press the PrtScrn button. This will copy the Database Snapshot window to your clipboard. You can paste the image on your clipboard (using Ctrl+V) into Microsoft Paint, Microsoft Word, and many popular email applications.

<span id="page-34-0"></span>Each proactive command will contain a proactive task per radio ID and per command type included in the command. A proactive task is a single radio command (such as Selective Inhibit or Call Alert) that targets a single radio ID.

This chapter contains the following sections:

- **Proactive Command Limits:** Describes the quantity limit on proactive commands.
- **Command Monitor:** Describes the *Command Monitor* window.
- **Command Details:** Describes the *Command Details* window.
- **Proactive Task requests:** Describes the actions you can request GW\_Halcyon to perform on tasks within a command.

# <span id="page-34-1"></span>*Proactive Command Limits*

GW\_Halcyon will store a maximum of 500 commands. This limit includes all users. If a command is issued and a command limit is reached, GW\_Halcyon will prune the oldest command in its list. This includes all tasks for this command. The user that issued the pruned command will notice that the command is deleted from his or her Command List. No other notification that a command was pruned is issued. The deleted commands are still available for reporting. This process simply frees up room for more current commands.

The Command List shows the entries count for the list in the bottom left of the window. The command window is limited to showing 100 of the newest commands issued by this user. When the  $101<sup>st</sup>$  command is issued, it is added to the top of the list and the oldest command will drop off the end of the list. If there are ever more commands in GW\_Halcyon than can be shown in the *Command List*, the Entries count will show something like **Entries: 100 (of 110)**. This indicates that there are 110 commands issued by this user, but only 100 are shown. As you purge commands from the *Command List*, the commands that were previously in excess of the 100-command limit will begin to show.

# <span id="page-34-2"></span>*Command Monitor*

The *Command Monitor* (Figure 5.1) shows up to 100 of the most recent nonpurged commands executed by the current user. These commands include the Batch Commands described in the previous chapter.

| ۱é                  |                    |                  |                 | <b>Command Monitor</b> |                    |                             |                 | -0<br>$\Box$      | $-23$        |
|---------------------|--------------------|------------------|-----------------|------------------------|--------------------|-----------------------------|-----------------|-------------------|--------------|
| <b>Status</b>       | Command            | <b>Target TG</b> | <b>Failsoft</b> | Radio ID               | Radio ID Ali       | Start Time                  | <b>End Time</b> | <b>Dispatcher</b> | Comm         |
| Initializing        | <b>Radio Check</b> |                  | 0.0             | 700004                 | <b>GW\$I700004</b> | 12/13/2012 13:46            |                 | <b>Admin</b>      | <b>Creat</b> |
|                     |                    |                  |                 |                        |                    |                             |                 |                   |              |
| I<br>$\left\langle$ |                    |                  |                 |                        |                    |                             |                 |                   |              |
| Entries: 1          |                    |                  | Clean           | Abort                  | Revert             | Retry<br><b>Timed Retry</b> | Passive         | Detail<br>Purge   |              |

**Figure 5.1** – Command Monitor

# <span id="page-35-0"></span>**Command Monitor Columns**

The *Command Monitor* contains the following columns:

- **Status:** The collective status of the tasks within the command (see
	- *Command Details* for more information on these statuses).
		- o Invalid
		- o In Passive
		- o In Timed Retry
		- o Unsuccessful
		- o Initializing
		- o In Progress
		- o Successful
- **Command:** The basic command type. See Chapter 4 for a detailed list and description of batch commands.
- **Target TG:** Talkgroup targeted by the command (if any) if there is exactly one talkgroup targeted by all tasks.
- **Failsoft:** Failsoft channel targeted by the command (if any) if there is exactly one failsoft channel targeted by all tasks.
- **System ID:** System ID that the command was issued on.
- **RFSS ID:** RFSS ID that the command was issued on.
- **Site ID:** Site ID that the command was issued on.
- **Radio ID:** Radio ID targeted by the command if there is exactly one radio ID targeted by all tasks.
- **Radio ID Alias:** Radio Alias targeted by the command if there is exactly one radio ID targeted by all tasks.
- **Start Time:** The date and time the command was issued.
- **End Time:** The date and time the last task in the command completed (either successful or unsuccessful).
- **Dispatcher:** The dispatcher (GW\_RCM user) that issued this command.
- **Comments:** Comment assigned to the command when the command was created.
- **Reason:** The reason a task in the command failed, shown for the most recently failed task within the command (if any).

# <span id="page-35-1"></span>**Proactive Task Life Cycle**

Each proactive command contains at least one task. A task is an operation (such as Selective Inhibit, Call Alert, etc.) targeting a single radio ID. The state of command is derived by the state of the tasks within the command. The highest priority state of the tasks is shown as the state of the command in the *Command Monitor*. The task statuses have the following priorities, shown from highest to lowest priority:

- 1. Invalid
- 2. In Passive
- 3. In Timed Retry
- 4. Unsuccessful
- 5. Initializing
- 6. In Progress
- 7. Successful

This means that if a command contains Task A with state Successful and a Task B with state In Passive, the command's state will show as In Passive, because Task B's state has a higher priority.

## <span id="page-36-0"></span>**Command Monitor Buttons**

The following buttons are shown at the bottom of the *Command Monitor*:

- **Clean:** Purges all selected *Successful* and *Invalid* commands.
- **Abort:** Aborts each qualified task within each selected command. Qualified tasks have a status of *In Progress*, *In Timed Retry* or *In Passive*. *Abort* means Stop. GW\_Halcyon will stop processing each aborted task. Each Aborted task will show a state of *Unsuccessful* with a Reason of *Aborted by User.*
- **Revert:** Reverts each *Successful* task within each selected command. GW\_Halcyon will undo the action of the task. For example, a *Revert* on a *Selective Inhibit* task will result in a *Cancel Selective Inhibit*. *Call Alert, Radio Check*, *Cancel Regroup* and *Cancel Failsoft* commands cannot be *Reverted*.
- **Retry:** Retries each *Unsuccessful* task within each selected command. This is a one-time manual retry that will attempt a simple *Retry* of each *Unsuccessful* task. *Unsuccessful* retries are placed in *Timed Retry*.
- **Timed Retry:** Places each *Unsuccessful* task within each selected command into *Timed Retry*. Each task will be attempted once per minute for five minutes, or until *Successful*. Tasks that are still *Unsuccessful* after *Timed Retry* are placed into *Passive*.
- **Passive:** Places each *Unsuccessful* task within each selected command into *Passive*. If the radio ID targeted by the *Passive* task issues activity, GW\_Halcyon will *Retry* the task.
- **Purge:** Purges each *Successful* and *Unsuccessful* task within each selected command. If all tasks are purged from the command, then the command is also purged (removed from the *Command List*). Tasks are still available for reporting.
- **Detail:** Shows the *Command Details* window for the selected command.

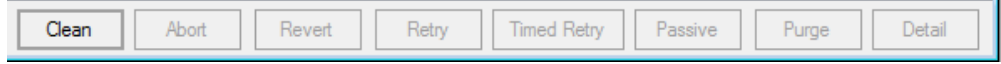

**Figure 5.2** – Command Monitor Buttons

# <span id="page-36-1"></span>*Command Details*

The *Command Details* window shows each task within a command. To access the *Command Details* window, take the steps below:

- 1. In the *Command Monitor*, click on a command in the list.
- 2. Click the **Details** button or double-click on the command in the list: This will open the *Command Details* window.

| B                 | <b>Command Details</b> |                           |     |        |                   |                            |                 |                    |         |       |  |
|-------------------|------------------------|---------------------------|-----|--------|-------------------|----------------------------|-----------------|--------------------|---------|-------|--|
| <b>Status</b>     | Command                | <b>Target TG Failsoft</b> |     |        | Radio ID Radio ID | <b>Start Time</b>          | <b>End Time</b> | Reason             |         |       |  |
| <b>INITIALIZI</b> | <b>Radio Check</b>     |                           | 0.0 | 700004 |                   | GW\$17000 12/13/2012 13:46 |                 | Control            |         |       |  |
|                   |                        |                           |     |        |                   |                            |                 |                    |         |       |  |
|                   |                        |                           |     |        |                   |                            |                 |                    |         |       |  |
| <b>Entries: 1</b> |                        |                           |     |        |                   | Abort                      | Revert<br>Retry | <b>Timed Retry</b> | Passive | Purge |  |

**Figure 5.3** – Command Details

The current status of a task in the task workflow is shown in the Status column of the *Command Details* window. This status can be one of the following values:

- **Initializing:** The task has been sent to GW\_Halcyon and has not been sent by the input module (GW\_Connect or GW\_Location).
- **Radio Busy:** The target radio ID is currently in conversation. Waiting to send task.
- **Invalid:** The task has been rejected for one of the reasons in the Task Failure Reasons table below.
- In **Progress:** The task has been sent by the input module (GW Connect or GW\_Location).
- **In Passive:** The original attempt to execute the task failed, and the user placed the task in Passive mode or Timed Retry period (5-minute period) expired and GW\_Halcyon automatically placed the task in Passive. The next radio activity (including Affiliation, End of Call, Status, Message, Emergency Alarm, Call Alert or Radio Acknowledgement) for the radio ID in the task will cause GW\_Halcyon to reissue the task.
- **In Timed Retry:** The original attempt to execute the task failed, and the user or GW\_Halcyon placed the task in Timed Retry mode. GW\_Halcyon will reissue the task every minute for 5 minutes. Within this 5-minute period, if the task is aborted or command succeeds, timed retry will end.
- **Successful:** The task completed successfully.
- **Unsuccessful:** The task failed to complete. The **Reason** column contains the failure reason. You may choose to take the following actions on unsuccessful tasks:
	- o **Retry:** Manually retry the task.
	- o **Timed Retry:** GW\_Halcyon will retry the task once every minute for the next 5 minutes. If after 5 minutes, the task is still unsuccessful, the task will transition back to passive.
	- o **Passive:** GW\_Halcyon will watch for activity from the target radio ID. If activity is detected from the target radio ID, GW\_Halcyon will retry the task. If this attempt is unsuccessful, GW\_Halcyon will put the task in Timed Retry.
	- o **Purge:** Remove the task from the command.

The *Command Details* window contains the following columns:

- **Status:** The current status of the task.
	- o Invalid
	- o In Passive
	- o In Timed Retry
	- o Unsuccessful
- o Initializing
- o In Progress
- o Successful
- **Command:** The basic command type. See *Chapter 4: Ways to Issue Commands* for a detailed list and description of batch commands.
- **Target TG:** Talkgroup targeted by the task (if any).
- **Failsoft:** Failsoft channel targeted by the task (if any).
- **System ID:** System ID that the command was issued on.
- **RFSS ID:** RFSS ID that the command was issued on.
- **Site ID:** Site ID that the command was issued on.
- **Radio ID:** Radio ID targeted by the task.
- **Radio ID Alias:** Radio Alias targeted by the task.
- **Start Time:** The date and time the task was issued.
- **End Time:** The date and time the task completed (either successful or unsuccessful).
- **Reason:** The last reason the task failed (if any). When the task succeeds this value is cleared.

# <span id="page-38-0"></span>**Command Detail Buttons**

The following buttons are shown at the bottom of the *Command Details* window:

- **Abort:** Aborts each qualified selected task. Qualified tasks have a status of In Progress, In Timed Retry or In Passive. *Abort* means Stop. GW\_Halcyon will stop processing each aborted task. Each Aborted task will show a state of *Unsuccessful* with a Reason of *Aborted by User*
- **Revert:** Reverts each selected *Successful* task. GW\_Halcyon will undo the action of the task. For example, a *Revert* on a *Selective Inhibit* task will result in a *Cancel Selective Inhibit*. *Call Alert, Radio Check*, *Cancel Regroup* and *Cancel Failsoft* commands cannot be *Reverted*.
- **Retry:** Retries each selected *Unsuccessful* task. This is a one-time manual retry that will attempt a simple *Retry* of each *Unsuccessful* task. *Unsuccessful* retries are placed in *Timed Retry*.
- **Timed Retry:** Places each selected *Unsuccessful* task into *Timed Retry*. Each task will be attempted once per minute for five minutes, or until *Successful*. Tasks that are still *Unsuccessful* after *Timed Retry* are placed into *Passive*.
- **Passive:** Places each selected *Unsuccessful* task into *Passive*. If the radio ID targeted by the *Passive* task issues activity, GW\_Halcyon will *Retry* the task.
- **Purge:** Deletes each selected *Successful* and *Unsuccessful* task. If all tasks are purged from the command, then the command is also purged (removed from the *Command List*). Tasks are still available for reporting.

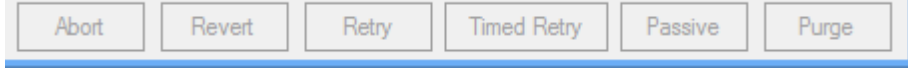

**Figure 5.4** – Command Detail Buttons

# <span id="page-39-0"></span>**Task Failure Reasons**

The table below contains each reason that a task could fail and a course of action to take to resolve the issue:

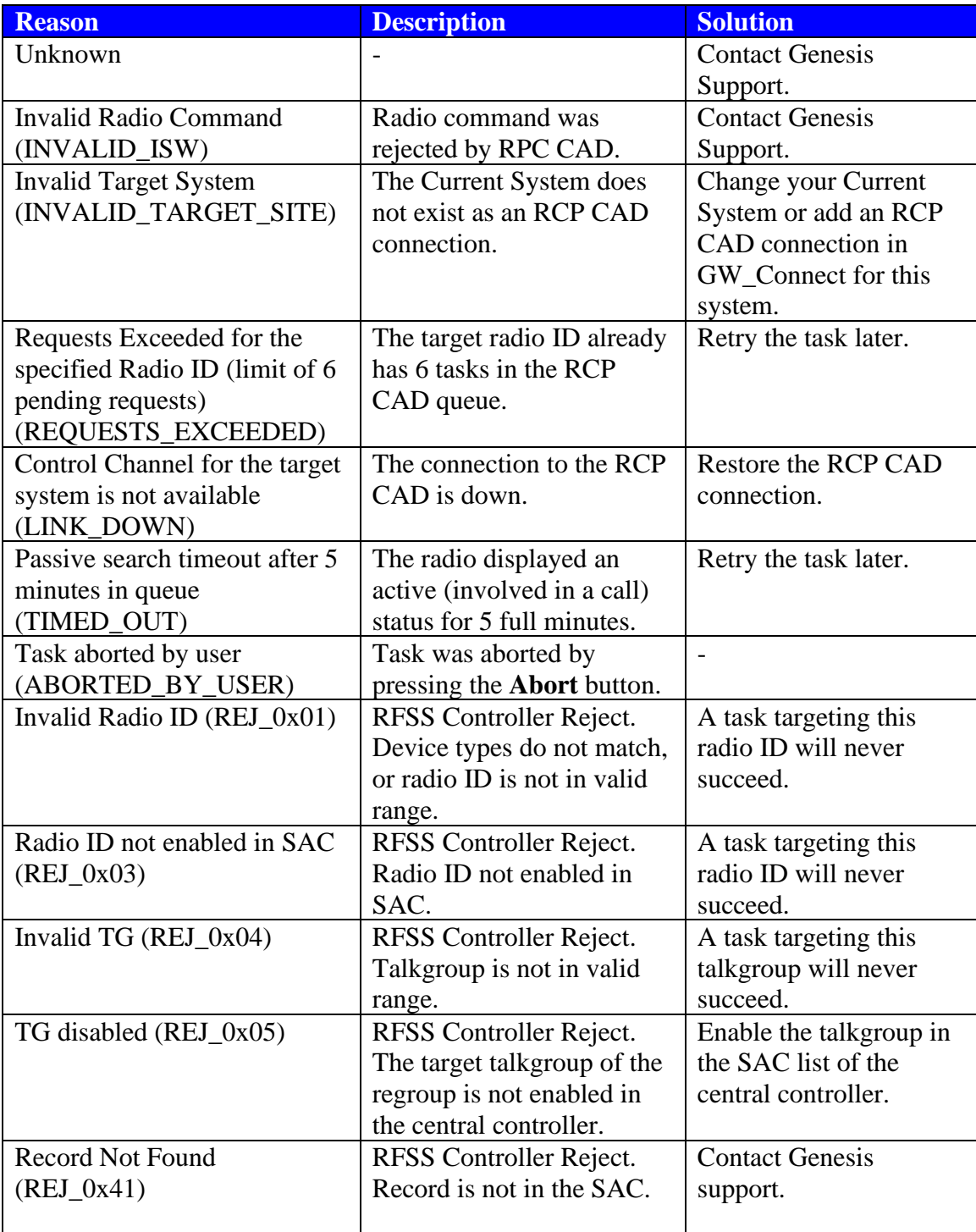

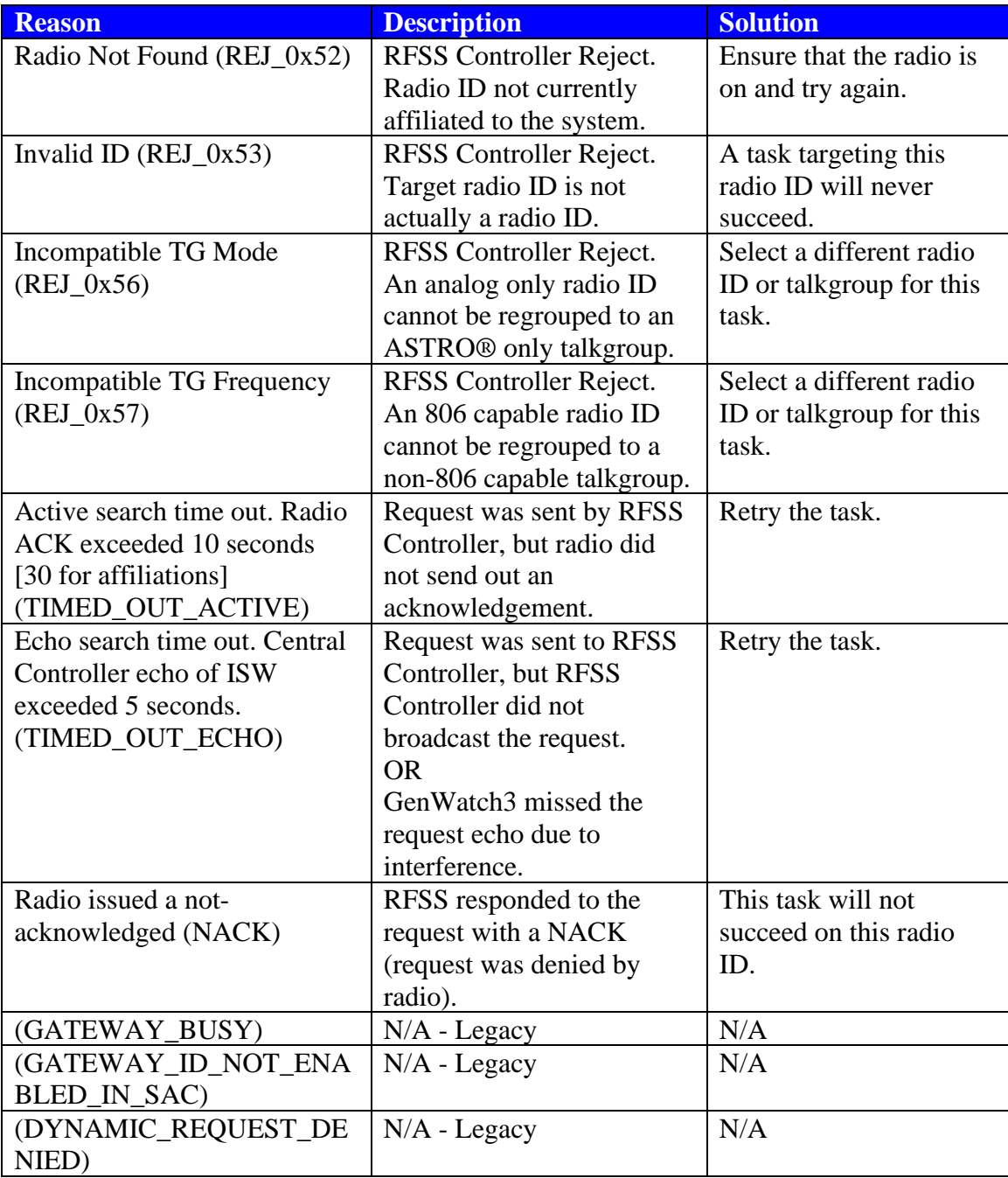

**Table 5.1** – Task Failure Reasons

## <span id="page-41-0"></span>**Location-Specific Task Failure Reasons**

The table below contains each reason that a GPS task could fail and a course of action to take to resolve the issue:

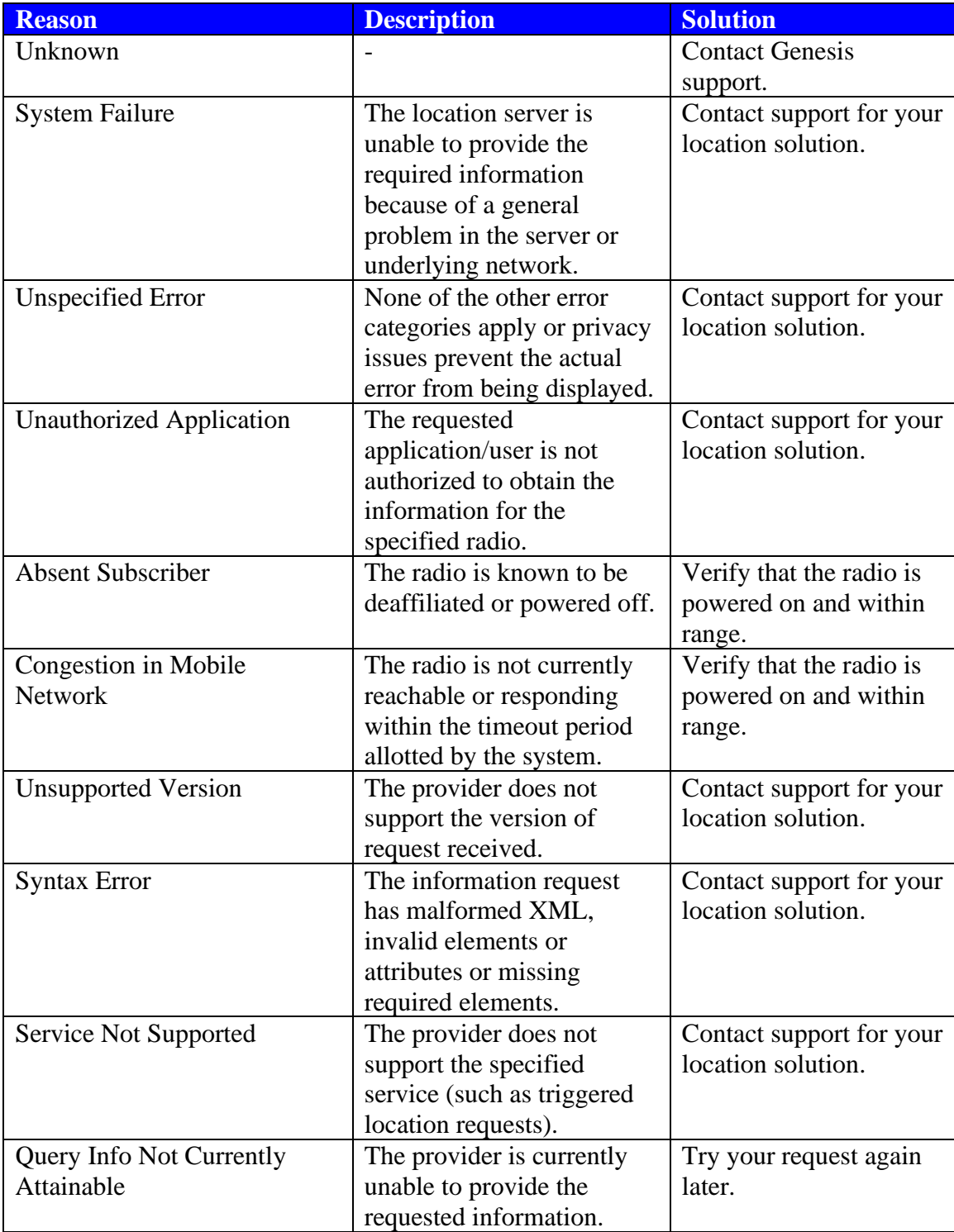

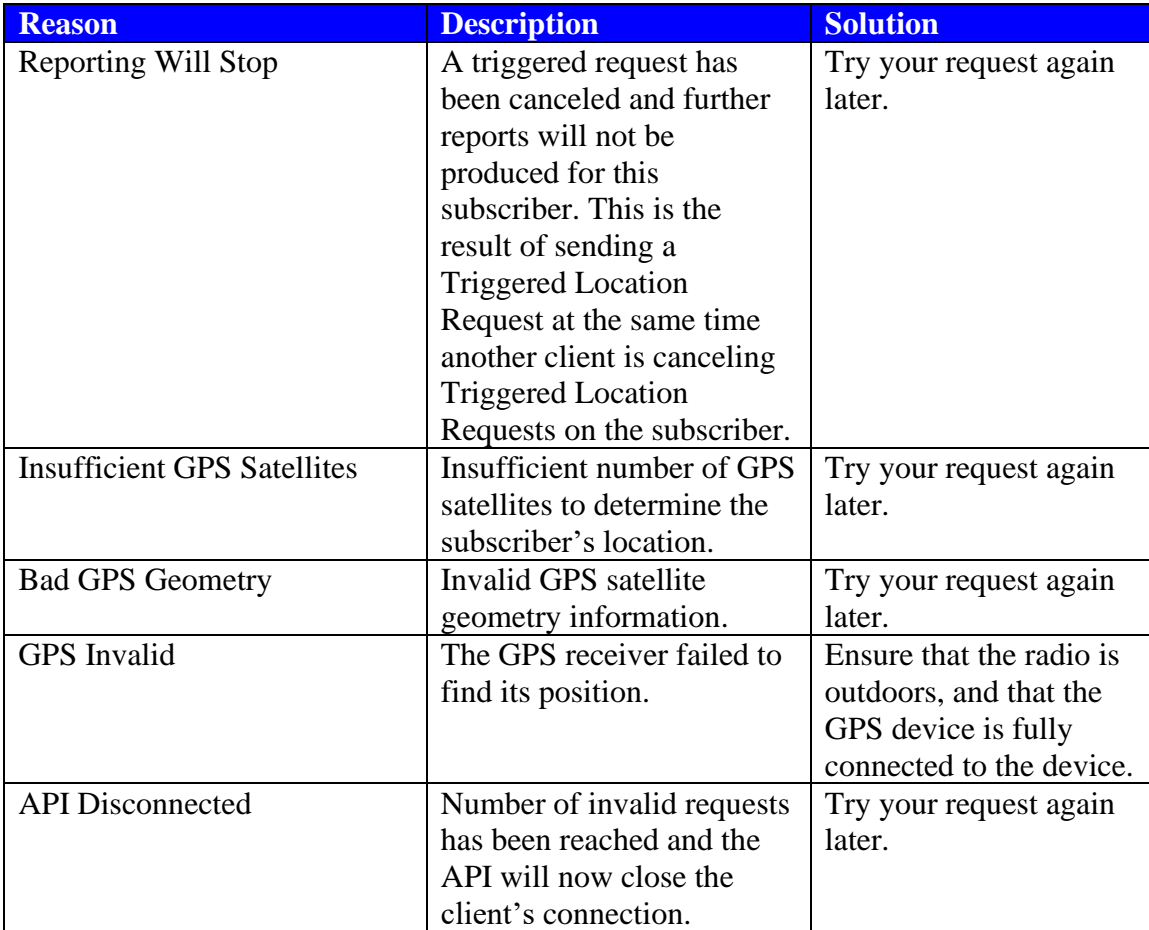

**Table 5.2** – Location-specific Task Failure Reasons

#### <span id="page-43-0"></span>**IMW-Specific Task Failure Reasons**

The table below contains each reason that an IMW task could fail and a course of action to take to resolve the issue:

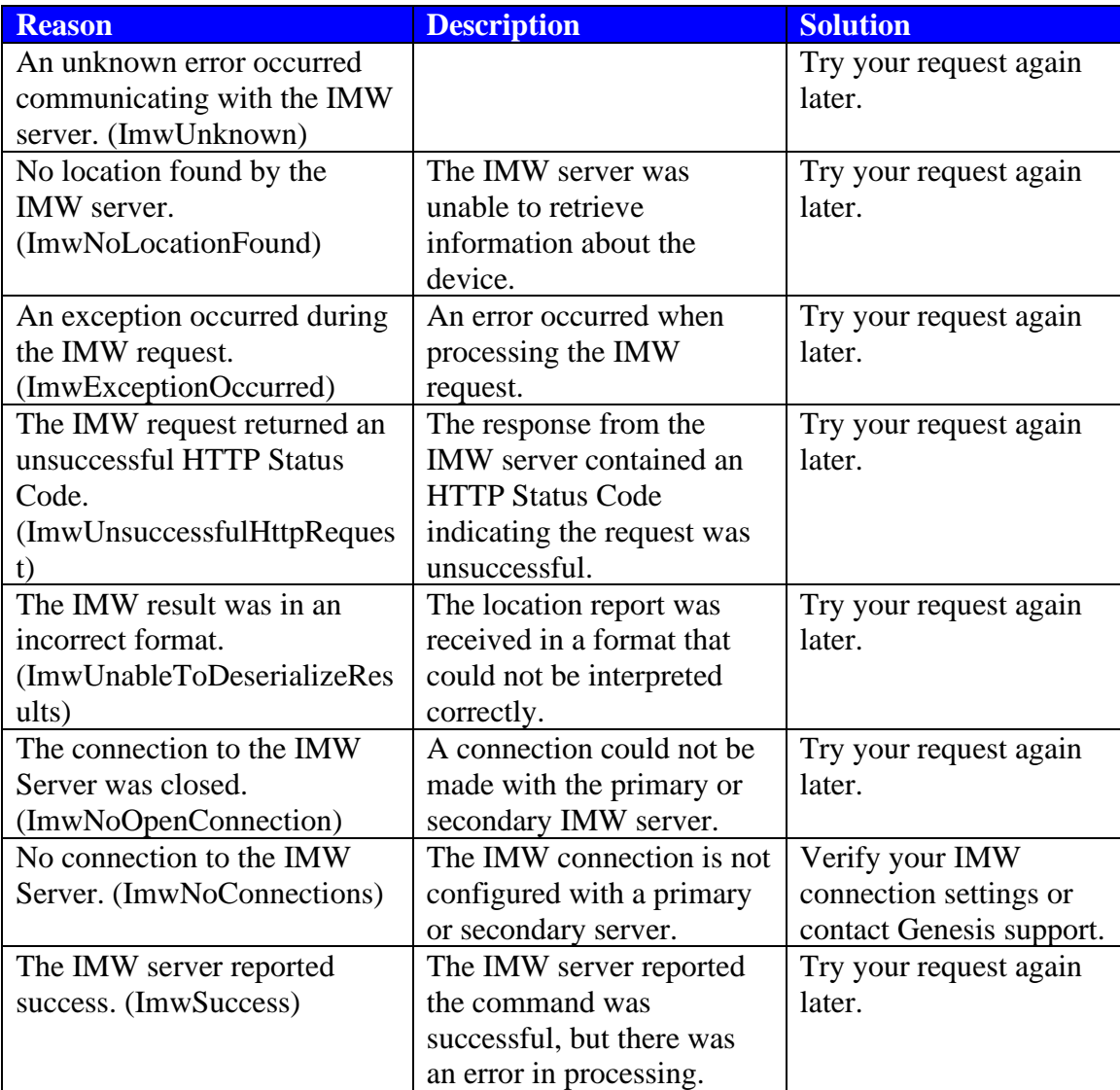

# <span id="page-44-0"></span>*Proactive Task Requests*

Task requests can be performed from two different locations:

- **The** *Command Monitor* **window**: When issued from here, the request will be made on each task with a valid status within the selected command.
- **The** *Command Details* **window:** When issued from here, the request will be issued for each selected task with a valid status.

The table below shows each proactive task request, when it can be requested and its intended effect:

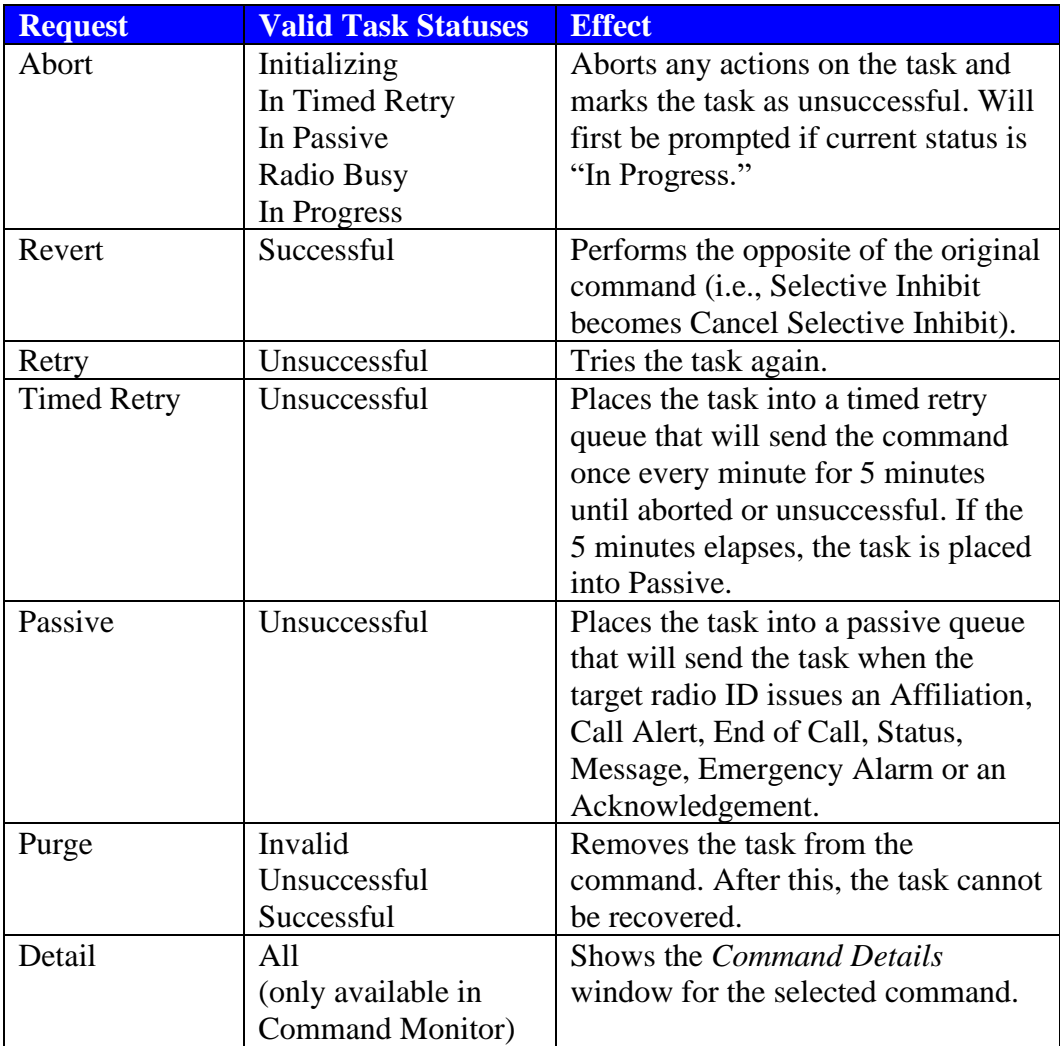

**Table 5.3** – Tasks Request and Statuses

<span id="page-46-0"></span>This chapter gives a list of radios that the GW\_Halcyon module is tested to be compatible with. Other radios may work with the software but have not been fully tested and certified.

# <span id="page-46-1"></span>*Fully Compatible*

The following radios are fully compatible with the GW\_Halcyon module.

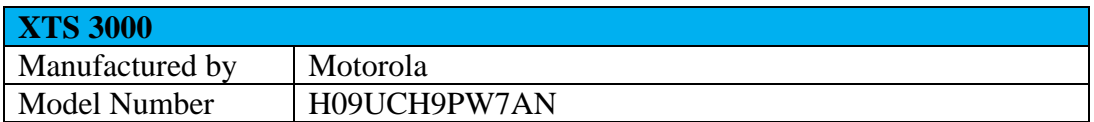

<span id="page-48-0"></span>This chapter gives a list of location servers that the GW\_Halcyon module is tested to be compatible with. Other location servers may work with the software but have not been fully tested and certified.

# <span id="page-48-1"></span>*Fully Compatible*

The following location server is fully compatible with the GW\_Halcyon module.

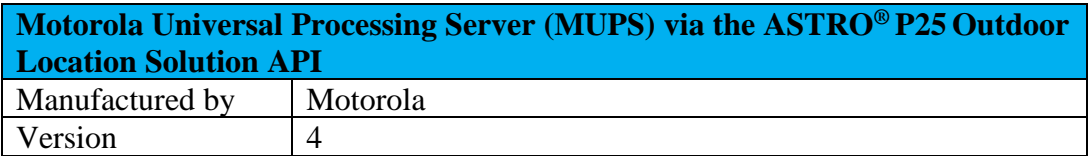

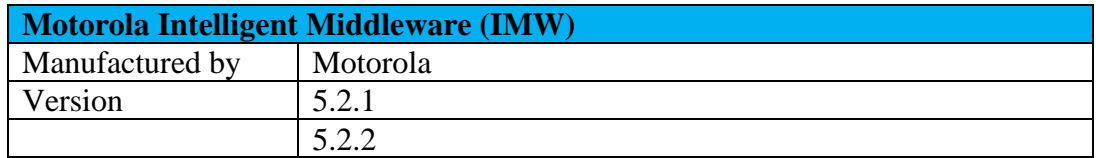